# Instruction Manual • 05/2012

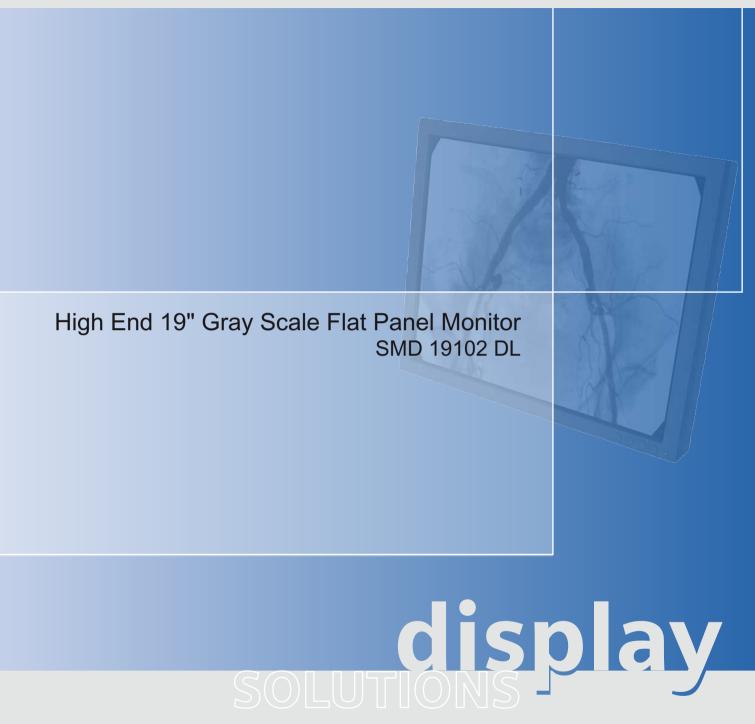

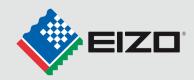

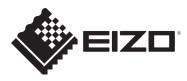

# LCD monitors for medical applications High End 19" Gray Scale Flat Panel Monitor SMD 19102 DL

**Instruction Manual** 

| Introduction                   | 1  |
|--------------------------------|----|
| Safety notes                   | 2  |
| Description                    | 3  |
| Application planning           | 4  |
| Connecting                     | 5  |
| Commissioning                  | 6  |
| Operation                      | 7  |
| Service and maintenance        | 8  |
| Troubleshooting                | 9  |
| Technical specifications       | 10 |
| Dimensional drawings           | 11 |
| Accessories                    | 12 |
| Appendix                       | Α  |
| List of abbreviations/acronyms | В  |

### Legal information

#### Warning notice system

This manual contains notices you have to observe in order to ensure your personal safety, as well as to prevent damage to property. The notices referring to your personal safety are highlighted in the manual by a safety alert symbol, notices referring only to property damage have no safety alert symbol. These notices shown below are graded according to the degree of danger.

#### 

indicates that death or severe personal injury will result if proper precautions are not taken.

#### 

indicates that death or severe personal injury may result if proper precautions are not taken.

#### 

with a safety alert symbol, indicates that minor personal injury can result if proper precautions are not taken.

#### CAUTION

without a safety alert symbol, indicates that property damage can result if proper precautions are not taken.

#### NOTICE

indicates that an unintended result or situation can occur if the relevant information is not taken into account.

If more than one degree of danger is present, the warning notice representing the highest degree of danger will be used. A notice warning of injury to persons with a safety alert symbol may also include a warning relating to property damage.

#### **Qualified Personnel**

The product/system described in this documentation may be operated only by **personnel qualified** for the specific task in accordance with the relevant documentation, in particular its warning notices and safety instructions. Qualified personnel are those who, based on their training and experience, are capable of identifying risks and avoiding potential hazards when working with these products/systems.

#### Proper use of EIZO products

Note the following:

#### 

EIZO products may only be used for the applications described in the catalog and in the relevant technical documentation. If products and components from other manufacturers are used, these must be recommended or approved by EIZO. Proper transport, storage, installation, assembly, commissioning, operation and maintenance are required to ensure that the products operate safely and without any problems. The permissible ambient conditions must be complied with. The information in the relevant documentation must be observed.

#### Trademarks

All names identified by <sup>®</sup> are registered trademarks of their respective owners. Please refer to the trademarks listed in the appendix. The remaining trademarks in this publication may be trademarks whose use by third parties for their own purposes could violate the rights of the owner.

#### **Disclaimer of Liability**

We have reviewed the contents of this publication to ensure consistency with the hardware and software described. Since variance cannot be precluded entirely, we cannot guarantee full consistency. However, the information in this publication is reviewed regularly and any necessary corrections are included in subsequent editions.

# Table of contents

| 1 | Introdu        | uction                                                  | 7  |
|---|----------------|---------------------------------------------------------|----|
|   | 1.1            | Contents of this document                               | 7  |
|   | 1.2            | Additional documentation                                | 7  |
| 2 | Safety         | notes                                                   | 9  |
|   | 2.1            | General safety notes                                    | 9  |
|   | 2.2            | Product-specific safety notes                           | 14 |
| 3 | Descri         | ption                                                   |    |
|   | 3.1            | Scope of delivery                                       | 15 |
|   | 3.2            | Applications                                            |    |
|   | 3.3            | Important features                                      | 15 |
| 4 | Applica        | ation planning                                          |    |
|   | 4.1            | Installation site                                       |    |
| 5 | Conne          | ecting                                                  |    |
|   | 5.1            | General connection information                          | 21 |
|   | 5.2            | Connector location                                      |    |
|   | 5.3            | Summary of signals and connections                      |    |
|   | 5.4            | Connector panel                                         |    |
|   | 5.5            | Connecting the signal cables                            |    |
|   | 5.6            | DIP switches                                            |    |
|   | 5.7            | Connecting the line cord                                |    |
|   | 5.8            | Serial interface                                        |    |
| 6 | Comm           | lissioning                                              |    |
|   | 6.1            | Switching on the monitor                                |    |
|   | 6.2            | Operator controls                                       |    |
|   | 6.3            | bescription of OSD menu                                 |    |
|   | 6.3.1          | OSD overview                                            |    |
|   | 6.3.2          | Menu functions                                          |    |
|   | 6.3.3          | Exit OSD                                                |    |
|   | 6.3.4<br>6.3.5 | Servicelevel 2 functions<br>Lock/unlock OSD menu        |    |
|   |                |                                                         |    |
|   | 6.4            | System settings                                         |    |
|   | 6.4.1<br>6.4.2 | Avoiding image sticking<br>Adjusting the image geometry |    |
|   | 6.4.2<br>6.4.3 | Adjusting the brightness and contrast                   |    |
|   | 0.1.0          |                                                         |    |

|    | 6.4.4              | Monitor adjustment – video source/graphics card                                                            |    |
|----|--------------------|----------------------------------------------------------------------------------------------------|----|
|    | 6.4.5<br>6.4.6     | Monitor adjustment – LUT<br>Monitor adjustment - Last Image Hold (LIH)                                     |    |
|    | 6.4.7              | Monitor adjustment - Force Mode                                                                            |    |
|    | 6.4.7.1            | Introduction                                                                                               | 60 |
|    | 6.4.7.2            | Foreword (a number of useful points to facilitate understanding of timing and the various types of timing) | 61 |
|    | 6.4.7.3            | Name equivalence for the Force Mode menu                                                                   |    |
|    | 6.4.7.4            | Blind mode                                                                                                 | 64 |
|    | 6.4.7.5<br>6.4.7.6 | Live mode                                                                                                  |    |
| 7  |                    | Motion image improvement with interlaced and non-interlaced (progressive)                                  |    |
| 1  | 7.1                | Note for users                                                                                             |    |
|    | 7.2                | Switching on the monitor                                                                                   |    |
| 8  | Service            | and maintenance                                                                                            |    |
|    | 8.1                | Cleaning                                                                                                   | 81 |
| 9  | Troubles           | shooting                                                                                                   | 83 |
| 10 | Technic            | al specifications                                                                                          | 85 |
|    | 10.1               | Monitor characteristics                                                                                    | 85 |
|    | 10.2               | Voltage supply                                                                                             | 85 |
|    | 10.3               | Electronics                                                                                                | 86 |
|    | 10.4               | Inputs/Outputs                                                                                             | 86 |
|    | 10.5               | Control and connection elements                                                                            | 87 |
|    | 10.6               | Mechanical design                                                                                          | 88 |
|    | 10.7               | Climatic conditions                                                                                        | 88 |
|    | 10.8               | Mechanical requirements                                                                                    | 88 |
|    | 10.9               | Safety specifications                                                                                      |    |
|    | 10.10              | Electromagnetic compatibility                                                                              | 89 |
| 11 | Dimensi            | onal drawings                                                                                              | 91 |
|    | 11.1               | Front view                                                                                                 | 91 |
|    | 11.2               | View from left                                                                                             | 92 |
|    | 11.3               | Rear view                                                                                                  | 93 |
|    | 11.4               | View from above                                                                                            |    |
| 12 | Accesso            | ries                                                                                                    | 95 |
|    | 12.1               | DVI transmission path and cable                                                                            | 95 |

| Α | A Appendix |                                                  |      |
|---|------------|--------------------------------------------------|------|
|   | A.1        | Markings and symbols on the monitor              | 97   |
|   | A.2        | Warranty                                         | 98   |
|   | A.3        | Repairs                                          | 98   |
|   | A.4        | Environmental protection                         | 98   |
|   | A.5        | Accessory devices                                | 99   |
|   | A.6        | Contact                                          | 99   |
|   | A.7        | Trademarks                                       | 99   |
|   | A.8        | China RoHS (Restriction of Hazardous Substances) | .100 |
|   | A.9        | Disposal of materials containing mercury         | .102 |
| в | List of at | breviations/acronyms                             | 105  |
|   | Index      |                                                  | 107  |

# Introduction

# 1.1 Contents of this document

This document explains the functionality and the approved application of the:

• SMD 19102 DL, version without protective front pane, with multi-functional stand

To ensure clarity, the documentation does not contain all detailed information available on this product.

The contents of this document are neither part of a previous or existing agreement, commitment or legal relationship, nor does it modify such.

# 1.2 Additional documentation

### Note

# Additional information

These instructions are available on the supplied CD-ROM and on the Internet page of Medical Monitor Solutions (<u>http://www.eizo.eu</u>).

### Introduction

1.2 Additional documentation

# Safety notes

# 2.1 General safety notes

Flawless, safe and reliable operation of the equipment assumes that it has been professionally transported, stored, mounted and installed as well as careful operator control and service. The units may only be used for applications for which monitors are normally used.

2.1 General safety notes

For safety reasons, the following precautions must be observed:

# 

There is a danger to life if warnings are not obeyed. Severe personal injury or damage to property may occur. Please observe all warning information present on the display and in the instruction manual.

#### Do not open the display

The display may only be opened by trained and qualified personnel. There is risk of an electric shock.

Components inside the displays are at high voltage. Touching these components is extremely dangerous!

Servicing and maintenance must be carried out by qualified personnel only.

No liability is accepted for damage to property or injury to persons if the display is opened by non-qualified personnel.

#### Never use defective power cables

A damaged power cable may result in fire or electric shock. Only use power cables approved by the manufacturer.

When disconnecting the power supply cable, always do so by holding the plug. Ensure that your hands are dry.

Route the cable such that it cannot be tripped over.

#### Do not insert any objects into the housing

Objects inserted into the housing may result in damage to the unit or personal injury.

#### Do not place any objects on top of the unit

If you place objects on top of the unit, the unit may overheat.

Liquid entering the unit may result in fire or electric shock.

#### Connecting

There must be no contact to a patient when handling the connection cables.

#### Overload

Do not connect too many devices to one socket or extension cable since this could result in a fire or electric shock.

Observe the information provided by the manufacturer.

#### CAUTION

#### Improper installation may result in extensive damage to property. Installation must be carried out by specialists.

 To prevent injury to patients and users, connect your electrical system in accordance with the safety requirements of EN 60601-1 (IEC 60601-1) "Safety requirements for medical electrical systems".

In order to guarantee that the housing discharge current in the event of a first fault does not exceed 500  $\mu$ A, the display must be connected to an additional PE connection. The bracket of the display's support mechanism has its own grounding (PE conductor). This grounding together with the PE conductor of the display means that the housing discharge current always remains less than 500  $\mu$ A, even in the event of a first fault. The PE conductors of the display and of the separate PC are considered as a first fault event.

2. Use appropriate measures to ensure that the leakage currents in particular remain below the necessary limits:

Appropriate measures include:

- Separators for signal input or signal output unit
- Use of a safety isolating transformer
- Use of the additional protective conductor terminal
- 3. Device and patient must never be touched simultaneously.
- 4. It must be specifically mentioned that the display is only suitable for a patient environment, but not for contact with a patient.
- 5. Only use the video lines specified by the manufacturer for installation.
  - The serial interface cable must have a female Sub-D connector at the computer end.
- 6. Use power cables with PE contacts. Only plug the device into sockets with protective grounding.
- For certain applications, the video ground can be connected separately to the protective ground via the additional PE connection on the plug board.
   Observe EN 60601-1 (IEC 60601-1).
- 8. Close the connection panel using the cover provided, and secure with the screws.
- 9. Note for users:

The closed connection panel may only be opened by trained and qualified personnel.

10. Servicing information:

If housing parts have to be removed for servicing, this must not be carried out in the presence of the patient or user. Only connect displays with a VESA connection on the rear panel to the power supply when the VESA plate is screwed on.

11. Important:

Note that displays can fail and that the image properties such as brightness, contrast or color location can change with time.

Please ensure that all steps are taken to avoid injuries or incorrect diagnoses. If your application or local regulations require calibration, EIZO recommends use of QA software to facilitate quality control and document results. Observe all regulations of the country in which the device is used.

2.1 General safety notes

#### CAUTION

#### Failure to observe warnings may result in substantial damage to property

#### Ensure sufficient heat dissipation

To ensure proper air circulation, observe appropriate spacing between neighboring objects when placing or mounting the devices.

Ventilation slots are provided on the housing base, the top of the cover, the rear panel and the side panels. The permissible ambient temperature range (see instruction manual) must not be violated.

• Installation on a desk:

Place the unit on a solid and level surface. The installed stand, as well as the mounting surface, must be suitable for the weight of the unit.

• For ceiling suspension:

The wall mount must be suitable for the weight of the unit.

#### Avoid sources of heat

Do not install the display in the vicinity of sources of heat, e.g. radiators, heating appliances or other devices which can generate or emit heat.

#### Do not subject display to excessive shocks

Take care when transporting! **Use the original packaging, and transport correctly oriented!** Be sure to protect the LCD module in particular from shocks.

#### Care of display / Cleaning agents

- The screen surface (front panel) is extremely sensitive to mechanical damage. Absolutely avoid scratches, shocks, etc.
- Remove water drops immediately; extended contact with water discolors the surface.
- Clean the screen and the housing using only the cleaning agents referred to in the instruction manual.

### CAUTION

#### Touching the screen surface can result in brief disturbances to the image

Due to mechanical pressure or electrostatic discharging, touching the screen can result in brief disturbances to the image.

#### Only switch on cold displays following their adaptation to room temperature

If the display is brought into a room with a higher or rising temperature, condensation is formed inside and outside the unit. In such a case, do not switch on the display until the condensation has evaporated. The display will otherwise be damaged.

#### What to do if the display is faulty

If the following conditions exist, the display must be disconnected from the power supply and checked by qualified personnel:

- Damage to the plug or power cable.
- Following the entry of liquid into the unit.
- If the unit has been exposed to moisture.
- If the unit does not function or if you cannot eliminate a fault using the instruction manual.
- If the unit has been dropped and/or the housing damaged.
- If the unit smells of burning or produces peculiar noises.

#### Information for installations in the USA and Canada

Molded power supply plugs must comply with the requirements for "hospital grade attachments" CSA Std. C22.2 No. 21 and UL 498.

#### Note for installations in China

Only use power cables approved for China. These power cables are identified by the labels "CCC" or "CQC".

### See also

Installation site (Page 19)

General connection information (Page 21)

Connecting the signal cables (Page 25)

Connecting the line cord (Page 27)

Serial interface (Page 28)

Cleaning (Page 81)

Safety specifications (Page 89)

2.2 Product-specific safety notes

# 2.2 Product-specific safety notes

# 

Adjust the monitor height carefully, otherwise danger of injury

The SMD 19102 DL is mounted on a stand:

When adjusting the height of the monitor, make sure that you do not trap your hand or any other body parts.

# Description

# 3.1 Scope of delivery

#### Note

It is recommendable to keep the packaging material for subsequent transport of the monitor.

The SMD 19102 DL is delivered with the following components:

- CD with Instruction Manual
- European power cord
- DVI-D video cable

# 3.2 Applications

The SMD 19102 DL High End 19" (48 cm) Gray Scale Flat Panel Monitor has been specially designed for medical diagnostics according to the safety standard IEC 601 and complies with the safety standards UL 2601 and EN 60601-1:

SMD 19102 DLLandscape,Desktop, with multifunctional stand, Last Image Hold function

# 3.3 Important features

The flat panel monitor has the following features which permit a wide range of applications:

#### Compact design

Low weight and small dimensions with improved performance make the SMD 19102 DL High End Gray Scale Flat Panel Monitor preferable to conventional CRT monitors. Thanks to the equally narrow frame on each edge, the monitor fits into any environment, and is ideally suited for both desktop and ceiling installation. 3.3 Important features

## Perfect picture reproduction thanks to LCD technology

The use of LCD technology eliminates picture geometry distortions and color spots.

The High End Gray Scale Flat Panel Monitor provides flicker-free pictures even at low refresh rates (60 Hz). The SMD 19102 DL High End Gray Scale Flat Panel Monitor therefore meets even the highest ergonomic requirements.

### Modification of gray scale setting

In medical applications (e.g. for X-rays, computer tomography and MRI scanners), where pictures are usually displayed in shades of gray, the gray values can be adapted to the user's eye: This monitor setting, which is referred to as calibration, is performed at the factory and is therefore available on shipment (factory calibrated monitor). In addition, five different settings (Look Up Table – LUT) are saved in the monitor. In order to switch to other LUTs, please contact the service technicians, who will make the setting via the on-screen display (OSD – Servicelevel 2).

#### Screen resolution

The SMD 19102 DL High End Gray Scale Flat Panel Monitor is equipped with an active 19" TFT display module which provides a very wide viewing angle. The monitor offers maximum grayscale contrast (display function) across a very wide viewing angle (IPS in-plane switching technology). The optimum picture resolution is 1280 x 1024 pixels. Video signals with other resolutions, as are common in medical technology, are enlarged or reduced to fit the screen size. Alternatively, they can be displayed in their original size (1:1).

### RGB input (15-pin Sub-D/DVI/BNC)

The display is connected to the computer system using either the 15-pin Sub-D input socket, the BNC sockets or the DVI input socket (digital only).

If necessary, the monitor display is adapted using an OSD menu.

#### Video inputs

SMD 19102 DL monitors feature two additional analog video inputs. The monitors can therefore be operated with analog standard video signals (PAL/NTSC). The RGB and video inputs can be simultaneously connected to different signal sources.

#### **Force Mode**

The Force Mode function is used to adapt the SMD 19102 DL monitors to special timing settings.

## Landscape and portrait modes

The display can be used in landscape and portrait modes. The image rotation for portrait mode is made on the graphics card.

In portrait mode, the keypad is positioned at the top right and the OSD is not rotated (i.e. the OSD inscription "Dynamic help for keypad function" is still positioned above the keys).

### Last Image Hold function

The SMD 19102 DL has a "Last Image Hold" function. During x-ray examination of the patient, the current image can be "frozen" on the LCD monitor. This function is triggered, for example, via a foot switch.

Via an additional switching output, other devices can be activated, such as printers or recorders, during the LIH function.

Description

3.3 Important features

# Application planning

# 4.1 Installation site

#### Provide adequate ventilation

Ventilation slots are located on the rear of the housing.

If the ventilation slots are covered or closed, the heat generated in the device cannot be dissipated sufficiently.

- Do not cover the ventilation slots.
- Do not close the ventilation slots.
- Observe the following distances: At least 10 cm from the rear to a wall or at least 15 cm from the rear to other units.

#### Ensure unimpeded access to the power switch

#### CAUTION

#### Power switches and connections must be accessible at all times

When assembling or installing the device, ensure that the power switch and the connections are accessible at all times.

### Observe the permissible ambient temperature range

The unit must not be operated outside the permissible ambient temperature range.

#### **Desktop installation**

The SMD 19102 DL monitor is mounted on a stand:

• You must place the monitor on a hard, horizontal surface.

4.1 Installation site

## Avoiding reflections on the screen

The monitor has an anti-glare surface which is only effective if the screen is clean and grease-free.

• If the screen surface is dirty, clean it using a suitable microfiber cloth.

Note the cleaning instructions (Page 81).

• Position the monitor so that it is free of reflections.

These reflections can be caused by lights, windows, furniture with shiny surfaces, or light-colored walls.

• To avoid reflections on the monitor: Only use non-dazzling reflector lights for the ceiling lighting.

### Change of environment

If the unit is brought into a warm environment from a cold one, condensation may form in the unit. The device may therefore be damaged if it is switched on.

• Wait until the condensed water has evaporated, including from inside the device, before you switch it on again. The warming-up process may take several hours.

## See also

Cleaning (Page 81)

# Connecting

# 5.1 General connection information

# 

All information and warnings related to this product must be observed to ensure dangerfree operation.

## CAUTION

#### Changes to device

- Device settings may only be adjusted by trained service personnel; otherwise, the warranty is void.
- Do not make any changes to the device without prior approval from the manufacturer.

The display is designed for individual connection to a graphics card with a power supply of 110 or 240 V (TN-S system with PE conductor).

### CAUTION

### Observe shielding measures

Please observe all local EMC guidelines pertaining to shielding. If these requirements are not observed, interference signals could penetrate the monitor.

To guarantee perfect image reproduction, the following instructions should be observed:

- Only shielded cables are permitted for all signal connections.
- Screw tight or lock all plug-in connections.
- Signal and power cables must not be routed through the same duct.
- The display must not share a power supply with motors or valves (interference peaks!).

5.2 Connector location

#### CAUTION

#### Completely disconnect device from the supply mains

To completely disconnect the device from the supply mains, toggle the power switch on the rear of the monitor:

• Move the power switch to the "OFF" position.

The device is now switched off and disconnected from the supply mains.

See also

Electromagnetic compatibility (Page 89)

General safety notes (Page 9)

# 5.2 Connector location

The connectors are located in the connection panel under the cover on the rear of the monitor. The power switch is not covered and is freely accessible.

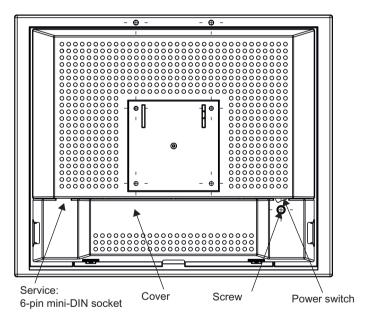

Figure 5-1 Rear view of SMD 19102 DL

#### See also

Connector panel (Page 24)

5.3 Summary of signals and connections

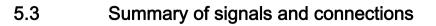

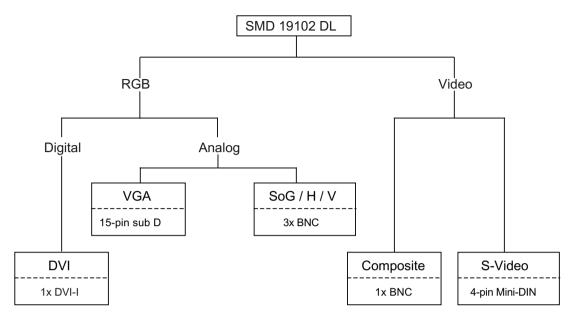

5.4 Connector panel

# 5.4 Connector panel

A connection panel for the signals and power supply is located at the rear of the flat panel monitor.

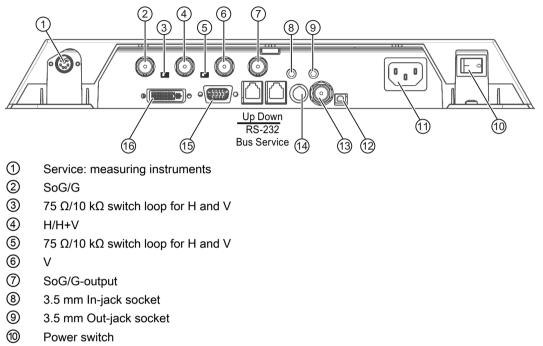

- 1 Power supply connection
- 12 5 V
- (13) Composite
- (4) S-Video
- 15 VGA
- 16 DVI

### See also

Connecting the signal cables (Page 25) Connecting the line cord (Page 27) Serial interface (Page 28)

# 5.5 Connecting the signal cables

# CAUTION

Observe the signal source and signal input requirements

- At least one signal source must be connected in order to activate the OSD.
- All signal inputs can be connected simultaneously.
- If the OSD is not active, use the Up and Down keys to select which RGB or video source is to be displayed. Selection is also possible in the OSD.

# CAUTION

#### Avoid faulty picture display: cables of equal length, signals of equal level

- When connecting to the BNC sockets, the three cables for the R, G and B signals must be of equal length. Otherwise, color fringing, which appears similar to convergence faults, will occur due to unequal propagation times.
- The levels of the incoming analog RGB signals must be equal.
- If the same RGB signal is connected to several monitors via the BNC sockets using Tconnectors:

You must set the R, G, B and H DIP switches on the monitors to 10 k $\Omega$ . These DIP switches must be set to 75  $\Omega$  on the last monitor in the sequence.

#### Note

### Names of the image signals

- Image signals coming from a graphics card are referred to as RGB signals.
- Image signals coming from a camera, a DVD player or a video recorder are referred to as video signals.

In the OSD menu, some of the menu displays are therefore identified by RGB or video in the header.

The signal connections are located on the rear of the flat panel monitor.

### 15-pin Sub-D socket

• Connect VGA cable with 15-contact Sub-D connector (male) for the analog input to the 15-contact Sub-D connector (female).

### **DVI** socket

• DVI digital signal

5.6 DIP switches

# BNC sockets (SoG / H / V)

- With a wire (R or G or B, with composite synchronization):
  - Connecting wire for BNC connection "G".
- With three wires (R or **G** or B, with separate synchronization):
  - Connecting wire for BNC connections "G", "H/H+V" and "V".

## 4-pin mini-DIN socket (video input)

• Connect video cable for the sync video input (Y/C signal) to the 4-pole mini-DIN socket.

## BNC socket (video input)

• Connect video cable for the composite input to the BNC socket.

## Socket for jack connector

• Connect 3.5 mm jack connector for the LIH function.

### See also

General connection information (Page 21) Connector panel (Page 24)

# 5.6 DIP switches

The SMD 19102 DL monitor has two DIP switches between the three BNC sockets.

These switches are used for changeover between high impedance (10 k $\Omega$ ) and low impedance (75  $\Omega$ ) for the H and V synchronization inputs.

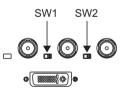

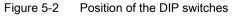

### **Delivery state**

| Switch | Function                          | Delivery state |
|--------|-----------------------------------|----------------|
| SW1    | Input resistance for H/H+V signal | 75 Ω           |
| SW2    | Input resistance for V signal     | 75 Ω           |

# 5.7 Connecting the line cord

# 

### Only connect device to a supply mains with a PE conductor

WARNING: To avoid risk of electric shock, this equipment must only be connected to a supply mains with protective earth.

The power supply socket is on the rear of the flat panel monitor (only open using appropriate tool!). The monitor's power supply is connected using an appliance plug.

- Insert the appliance plug of the supplied power cord into the mains socket.
- The power cord can be secured using a cable grip.

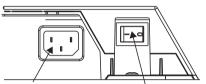

Power supply connection Power switch

# 

- Only use the supplied power cord, or a cable with PE conductor and appliance plug to DIN 49 547, IEC 320 (max. length 3 m). Furthermore, the cable must adhere to all local safety regulations applicable to the specific country in which the display is used.
- Device fuses must only be replaced by the repair centers or servicing department.
- Note for North America: Molded power supply plugs must comply with the requirements for hospitals with respect to CSA Std. C22.2 No. 21 and UL 498.

## See also

General connection information (Page 21) Connector panel (Page 24)

# 5.8 Serial interface

# WARNING

- Apart from Serial Spot Meters and Serial Luminance Meters, no other devices may be connected to the service socket.
- Connection and removal of a unit may only be carried out by servicing personnel or those trained by them.
- Serial Spot Meters or Serial Luminance Meters must not be connected in the presence of patients.

The monitor has three serial RS 232 interfaces:

• Downstream RJ11 socket:

identified in the Fig. "Possible configuration – serial bus mode" by "2". The socket is located **on the right** (landscape version) **or at the bottom** (portrait version) on the rear of the monitor.

• Upstream RJ11 socket:

identified in the Fig. "Possible configuration – serial bus mode" by "1". The socket is located **on the left** (landscape version) **or at the top** (portrait version) on the rear of the monitor, right next to the VGA plug.

### • 6-pin mini-DIN socket (downstream):

identified in the drawing below as "3".

This serial interface (also called the "service socket") is easily accessible on the rear of the monitor. The 6-pin mini-DIN socket is available for the connection of a Universal Serial Luminance Meter or a Serial Spot Meter.

Please note the "Service socket for measuring instruments" figure: It shows the lower left corner of the underside of the monitor (viewed from rear).

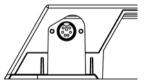

Figure 5-3 Service socket for measuring instruments

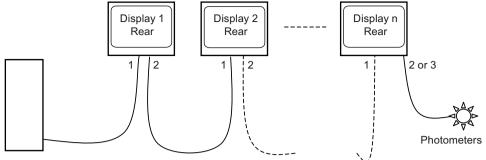

Workstation

Figure 5-4 Possible configuration – serial bus mode

\* Photometer is a generic term for the measuring instruments suggested by EIZO GmbH Display Technologies:

- Universal Serial Luminance Meter with adapter from 9-contact Sub-D to 6-contact mini-DIN socket \*\*)
- Serial Spot Meter with adapter from 9-contact Sub-D to 6-contact mini-DIN socket \*\*)
- \*\* Service mode! Not permitted in vicinity of patients.

If the monitor connection is made via the serial bus (see Fig. "Possible configuration – serial bus mode"), the setting "Serial bus" must first have been activated using "On Screen Display  $\rightarrow$  Servicelevel 2  $\rightarrow$  Others". The bus address (1, 2, 3... - assignment of different numbers to the monitors connected via the same bus) must also be assigned to each device (also using "On Screen Display  $\rightarrow$  Servicelevel 2  $\rightarrow$  Others").

### See also

General safety notes (Page 9) Connector panel (Page 24) Menu functions (Page 34) Connecting

5.8 Serial interface

# Commissioning

# 6.1 Switching on the monitor

• Switch on the monitor using the power switch. The green operation LED must now light up permanently.

## See also

Troubleshooting (Page 83)

# 6.2 Operator controls

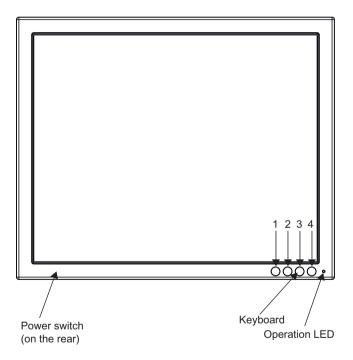

Figure 6-1 Front view: Keypad and status LED

The four buttons and the status LED are located on the front in the bottom right-hand corner of the monitor.

The status LED is lit when power is supplied to the device and the power switch is set to On.

#### Commissioning

6.3 Description of OSD menu

# Key functions

In the OSD menu, the keys have the following functions:

| Key | Situation                         | Action                                                |  |
|-----|-----------------------------------|-------------------------------------------------------|--|
| 1   | Always                            | Scrolling                                             |  |
| 2   | Submenu is selected               | Select submenu                                        |  |
|     | Function is selected              | Increase/change value                                 |  |
| 3   | Function is selected              | Decrease/change value                                 |  |
| 4   | Apart from in the "Exit OSD" menu | Return to previous menu level (settings are retained) |  |
|     | In the "Exit OSD" menu            | Return to main menu (settings are retained)           |  |

# 6.3 Description of OSD menu

# 6.3.1 OSD overview

The OSD menu is used to make settings for operation of the Flat Panel Monitor with a source.

The OSD can also be operated without an input signal to a limited extent.

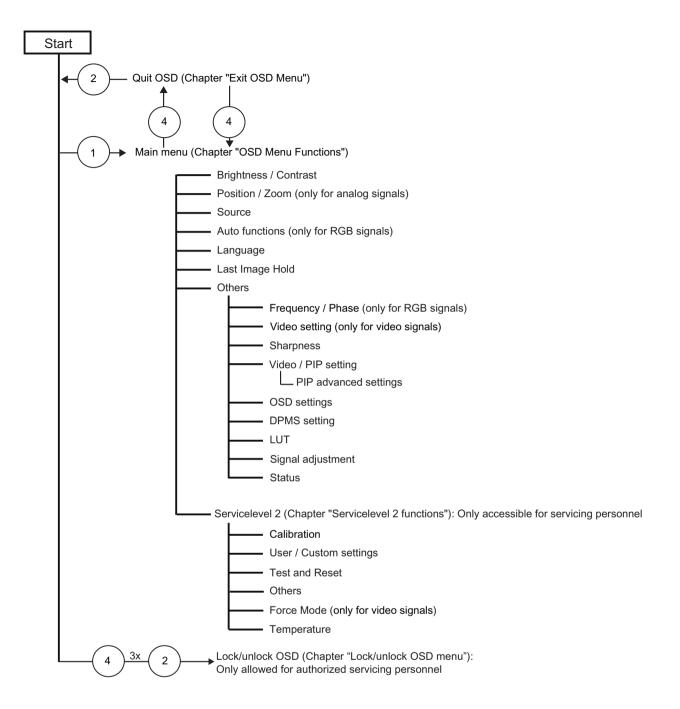

# See also

Exit OSD (Page 47) Menu functions (Page 34) Service level 2 functions (Page 48) Lock/unlock OSD menu (Page 55) Commissioning

6.3 Description of OSD menu

# 6.3.2 Menu functions

# **Program levels**

Printed/identified in bold type

### Menu title (main menu or first submenu)

# Main menu

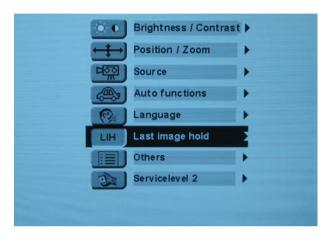

| Main menu                            | Function   | Adjustment/range | Description                                                                                                    |
|--------------------------------------|------------|------------------|----------------------------------------------------------------------------------------------------|
| Brightness/Contrast                  | Brightness | 0 100 %          | Set brightness                                                                                                    |
|                                      |            |                  | Adapting the representation of darker picture areas.                                                                                                    |
| Bantys 10 mmmmm                      |            |                  | Note:                                                                                                    |
| Const Const<br>Tel care and fing "1" |            |                  | The brightness settings are<br>already optimized for digital<br>DVI signals. Manual changes<br>to these values are not<br>recommended, as this can<br>result in an impairment of<br>picture quality (loss of gray<br>scales). |
|                                      | Contrast   | 0 100 %          | Set contrast                                                                                                    |
|                                      |            |                  | Adapting the representation of brighter picture areas.                                                                                                    |
|                                      |            |                  | Note:                                                                                                    |
|                                      |            |                  | The contrast settings are<br>already optimized for digital<br>DVI signals. Manual changes<br>to these values are not<br>recommended, as this can<br>result in an impairment of<br>picture quality (loss of gray<br>scales).   |

| Main menu                                          | Function     | Adjustment/range                                                       | Description                                                                                                    |
|----------------------------------------------------|--------------|------------------------------------------------------------------------|----------------------------------------------------------------------------------------------------|
|                                                    | Backlighting | 0 100 %<br>Recommended setting: Max.<br>80 %                           | Adjusting the monitor<br>backlighting brightness<br>Adjustment of overall<br>brightness to ambient<br>lighting.<br><i>Note:</i><br>If the function "Backlight<br>Command" is activated in the<br>"Others → LUT" menu, the<br>backlight setting cannot be<br>changed.                                                                                                    |
| Position / zoom (not for<br>analog picture signal) | H position   | 0 100 %                                                                | Shift picture in horizontal<br>direction<br>With identical monitor and<br>graphics card settings, the<br>complete picture to be<br>displayed fills the display<br>area of the monitor with the<br>exact number of pixels.                                                                                                    |
| Byrann hos tu biyant fan hos  🛞 🛞                  | V position   | 0 100 %                                                                | Shift picture in vertical<br>direction<br>With identical monitor and<br>graphics card settings, the<br>complete picture to be<br>displayed fills the display<br>area of the monitor with the<br>exact number of pixels.                                                                                                    |
|                                                    | Zoom         | 1 to 1<br>Fill all<br>Fill ratio<br>Square<br><i>Default: Fill all</i> | <ul> <li>Selection between different picture size settings:</li> <li><i>1 to 1</i>:<br/>The picture is displayed on screen with its original resolution.</li> <li><i>Fill alt</i>.<br/>The picture is displayed to fill the complete screen (1280 x 1024 pixels).</li> <li><i>Fill ratio</i>:<br/>The picture is zoomed to the maximum screen area with retention of the aspect ratio.</li> <li><i>Square</i>:<br/>The picture is zoomed to square format.</li> </ul> |

| Main menu                                                                      | Function                                                                                             | Adjustment/range                                                   | Description                                                                                                    |  |
|--------------------------------------------------------------------------------|----------------------------------------------------------------------------------------------------|--------------------------------------------------------------------|----------------------------------------------------------------------------------------------------|--|
| Source                                                                         |                                                                                                    | VGA<br>DVI Digital                                                 | Select source for main display                                                                                                    |  |
|                                                                                |                                                                                                    | Composite<br>S-Video                                               | Selection of picture source for full format image.                                                                                                  |  |
| Dirit Annung<br>Einen Innune für sinner Annung<br>Directer Langester Langester |                                                                                                    | SoG / H / V                                                        | If you call this OSD menu,<br>the current source is<br>displayed.                                                                                   |  |
|                                                                                |                                                                                                    |                                                                    | After switching the monitor<br>off and on again, the sources<br>are queried in sequence.                                                            |  |
|                                                                                |                                                                                                    |                                                                    | Note                                                                                                    |  |
|                                                                                |                                                                                                    |                                                                    | Alternatively, the source can<br>be selected through a hot<br>key function (see the OSD<br>menu $\rightarrow$ Others $\rightarrow$<br>OSD setting). |  |
| Auto functions (only for<br>analog signal)                                     |                                                                                                    | utomatic adjustment of the para<br>pends on the picture contents a |                                                                                                    |  |
| Aufe Brigthese Carlaul                                                         | All settings can of course also be optimized manually using the corresponding items in the OSD menu. |                                                                    |                                                                                                    |  |
| Aufa-Peation Plans Tropancy Gin GOT                                            | <i>Note:</i> We recommend that an SMPTE test picture is displayed                                    |                                                                    |                                                                                                    |  |
|                                                                                | Auto brightness/contrast                                                                             | On/Off<br><i>Default: On</i>                                       | This parameter can be selected for the auto function                                                                                                |  |
| Bycanas herp for inspect function 💌 🅢 📾                                        |                                                                                                    |                                                                    | With "On", the brightness<br>and contrast are adjusted<br>when the "Auto functions"<br>are executed.                                                |  |
|                                                                                |                                                                                                    |                                                                    | With "Off", the brightness<br>and contrast are not adjusted<br>when the "Auto functions"<br>are executed.                                           |  |
|                                                                                |                                                                                                    |                                                                    | Note                                                                                                    |  |
|                                                                                |                                                                                                    |                                                                    | This function is not available for "Sync on green signals".                                                                                         |  |
|                                                                                | Auto<br>position/phase/frequency                                                                     | On/Off<br><i>Default: On</i>                                       | This parameter can be selected for the auto function                                                                                                |  |
|                                                                                |                                                                                                    |                                                                    | With "On", the position,<br>phase and frequency are<br>adjusted when the "Auto<br>functions" are executed.                                          |  |
|                                                                                |                                                                                                    |                                                                    | With "Off", the position,<br>phase and frequency are not<br>adjusted when the "Auto<br>functions" are executed.                                     |  |

| Main menu                            | Function                       | Adjustment/range                           | Description                                                                                                    |
|--------------------------------------|--------------------------------|--------------------------------------------|----------------------------------------------------------------------------------------------------|
|                                      | Execute selected autofunctions | Execute                                    | The selected autofunctions are executed                                                                                                    |
|                                      |                                |                                            | This sets brightness,<br>contrast, position, frequency<br>and phase to their optimum<br>values. The quality of the<br>function depends on the<br>applied image contents. |
|                                      |                                | German, English<br><i>Default: English</i> | Use the "Language" menu to select the language of the OSD menu                                                                                                    |
| have -                               |                                |                                            | German or English can be<br>selected. English is the<br>delivery default setting.                                                                                        |
| Epress his for layout function 💿 🥥 🔳 |                                |                                            |                                                                                                    |

| Main menu                                                                                                    | Function                                                                              | Adjustment/range                                                        | Description                                                                                                    |
|----------------------------------------------------------------------------------------------------|---------------------------------------------------------------------------------------|-------------------------------------------------------------------------|----------------------------------------------------------------------------------------------------|
| Last Image Hold                                                                                                    | By activating the trigger signative trigger signation by the trigger signal is reset. | al, the current picture is displaye                                     | ed on the monitor until the                                                                                                    |
| LH On Motion image improvement (Progressive) Active Trigger signal Falling Edge Output Normally opened Preferred vertical frequency 50Hz / 60Hz Select preferred vertical frequency Dynamic help for keypad function (*) (*) (*) (*) (*) | LIH                                                                                   | On/Off<br><i>Default: Off</i>                                           | If you select "On" the<br>Last Image Hold function is<br>activated.                                                                                   |
|                                                                                                    | Motion image improvement<br>(Progressive / Interlaced)                                | Active / Inactive<br><i>Default: Active</i>                             | In the case of motion<br>images, you must set this<br>function to "Active". This is<br>how you ensure that a<br>complete image is always<br>"frozen". |
|                                                                                                    | Trigger signal                                                                        | Rising edge / Falling edge<br><i>Default: Falling edge</i>              | You must set the trigger signal correctly according to the system configuration.                                                                      |
|                                                                                                    | Output                                                                                | Normally opened / Normally<br>closed<br><i>Default: Normally opened</i> | A floating contact for the<br>connection of external<br>devices is output.                                                                            |
|                                                                                                    | Preferred vertical frequency                                                          | 50 Hz / 60 Hz<br>72 Hz / 75 Hz<br><i>Default: 50 Hz / 60 Hz</i>         | If the vertical frequency of<br>the input signal is<br>72 Hz / 75 Hz:                                                                                 |
|                                                                                                    |                                                                                       |                                                                         | 1. You must select the<br>preferred vertical<br>frequency "72 Hz / 75<br>Hz" according to the<br>vertical frequency of the<br>input signal.           |
|                                                                                                    |                                                                                       |                                                                         | 2. You must confirm the<br>modified vertical<br>frequency by clicking on<br>"Select preferred vertical<br>frequency.                                  |
|                                                                                                    |                                                                                       |                                                                         | This means that the vertical frequency will be recognized correctly in the Last Image Hold function. <i>Note</i>                                      |
|                                                                                                    |                                                                                       |                                                                         | You can view the vertical frequency of the input signal in the OSD menu under "Others" → "Status.                                                     |
|                                                                                                    |                                                                                       | Select preferred vertical<br>frequency                                  | If you change the vertical frequency to "72 Hz / 75 Hz", the frequency change must be loaded:                                                         |
|                                                                                                    |                                                                                       |                                                                         | • To do this, click "Select preferred vertical frequency".                                                                                            |
|                                                                                                    |                                                                                       |                                                                         | This means that the vertical frequency will be recognized correctly in the Last Image Hold function.                                                  |

| Main menu                                                                                                    | Function                                  | Adjustment/range | Description                                                                                   |
|----------------------------------------------------------------------------------------------------|-------------------------------------------|------------------|-----------------------------------------------------------------------------------------------|
| Others                                                                                                    |                                           |                  |                                                                                               |
| Not Project of the second of the second of t |                                           |                  |                                                                                               |
| Mat                                                                                                    | Frequency / phase(only for analog signal) |                  |                                                                                               |
| Prese of another of                                                                                                    | Frequency (only for RGB signals)          | 1638 1738        | Setting the frequency and phase of the input signal                                           |
|                                                                                                    | Phase (only for RGB signals)              | 0 255            | If the vertical lines are still<br>slightly fuzzy, adjust the<br>"Frequency/Phase" setting.   |
| Epress has to beyond function 💿 💿 😑 🗃                                                                                                    |                                           |                  | Note                                                                                          |
|                                                                                                    |                                           |                  | We recommend that a<br>vertical line from the "Pixel<br>On/Off" test pattern is<br>displayed. |

| Main menu                                                                                                    | Function              | Adjustment/range | Description                                                                                                    |
|----------------------------------------------------------------------------------------------------|-----------------------|------------------|----------------------------------------------------------------------------------------------------|
| And a state of an appendix of First State of a state part of the state of a state part of the state of the state of the st | Sharpness             |                  |                                                                                                    |
|                                                                                                    | Interpolation filters | 1 5              | One of 5 filters can be<br>selected for setting the<br>sharpness, in order to<br>reduce scaling artefacts.                                                                                            |
| Epress hig fo ingestforster 🔹 👄 📾                                                                                                    |                       |                  | You must visually determine<br>which sharpness setting is<br>best.                                                                                                    |
|                                                                                                    |                       |                  | Common filters are available<br>for the RGB picture sources<br>(VGA, DVI).                                                                                                    |
|                                                                                                    |                       |                  | The interpolation filters<br>depend on the input<br>resolution. A filter is not<br>normally used with 1280 x<br>1024 since each physical<br>pixel can be controlled<br>individually by its own pulse. |
|                                                                                                    |                       |                  | At lower resolutions, the filter calculates the value for the non-controlled pixels.                                                                                                    |
|                                                                                                    |                       |                  | The larger the filter number<br>(No. 1, 2,5), the<br>finer/deeper the calculation,<br>i.e. the picture appears<br>smoother and more details<br>are lost.                                              |
|                                                                                                    |                       |                  | Users should individually set<br>the filter depending on the<br>application:                                                                                                    |
|                                                                                                    |                       |                  | Filter No. 1 produces the<br>"sharpest" picture, as it does<br>the least filtering.                                                                                                    |
|                                                                                                    |                       |                  | Filter No. 5 filters the most;<br>the greatest danger exists<br>with this filter that details can<br>no longer be recognized.                                                                         |

| Main menu                                                                                                    | Function                | Adjustment/range                                                                          | Description                                                                                                    |
|----------------------------------------------------------------------------------------------------|-------------------------|-------------------------------------------------------------------------------------------|----------------------------------------------------------------------------------------------------|
| (8)                                                                                                    | Video/PIP setting       |                                                                                           |                                                                                                    |
| PF Santa<br>PF Santa<br>PF Santas Auto<br>PF Varian Fueton<br>Supervise BS<br>Constant BS<br>PF Advanced British | PIP size                | Off<br>1<br>2<br>3<br><i>Default: Off</i>                                                 | Activating and deactivating<br>the PIP window and setting<br>the PIP window size                                                                                                    |
|                                                                                                    | PIP source              | Auto<br>VGA<br>DVI Digital<br>Composite<br>S-Video<br>SoG / H / V<br><i>Default: Auto</i> | Selection of source to be shown in the PIP window.         "VGA" and "DVI" or         "SoG / H / V" cannot be displayed simultaneously.         Note         When an RGB signal is displayed in the PIP window, resolutions of up to 1280 x 1024 can be displayed in PIP size 3 and 800 x 600 in PIP size 2.         The PIP window remains black if the signal cannot be displayed.         To display the signal:         • Reduce the resolution of the signal or         • Change the window size under "PIP size" |
|                                                                                                    | PIP horizontal position | Slider                                                                                    | Shift the PIP window in the horizontal direction                                                                                                    |
|                                                                                                    | PIP vertical position   | Slider                                                                                    | Shift the PIP window in the vertical direction                                                                                                    |
|                                                                                                    | Brightness              | 0 100 %                                                                                   | Adjust the brightness of the<br>PIP window                                                                                                    |
|                                                                                                    |                         |                                                                                           | Adapting the representation<br>of darker picture areas.<br><i>Note:</i><br>The brightness settings are<br>aready ontimized for digital                                                                                                    |
|                                                                                                    |                         |                                                                                           | already optimized for digital<br>DVI signals. Manual changes<br>to these values are not<br>recommended, as this can<br>result in an impairment of<br>picture quality (loss of gray<br>scales).                                                                                                    |

| Main menu                                                                                                    | Function                                               | Adjustment/range                                | Description                                                                                                    |
|----------------------------------------------------------------------------------------------------|--------------------------------------------------------|-------------------------------------------------|----------------------------------------------------------------------------------------------------|
|                                                                                                    | Contrast                                               | 0 100 %                                         | Adjust the contrast of the PIP window                                                                                                    |
|                                                                                                    |                                                        |                                                 | Adapting the representation of brighter picture areas.                                                                                                    |
|                                                                                                    |                                                        |                                                 | Note.                                                                                                    |
|                                                                                                    |                                                        |                                                 | The contrast settings are<br>already optimized for digital<br>DVI signals. Manual changes<br>to these values are not<br>recommended, as this can<br>result in an impairment of<br>picture quality (loss of gray<br>scales). |
| MANUAL MILLS                                                                                                    | PIP advanced settings                                  |                                                 |                                                                                                    |
| Malastani (k. 1997)<br>Malastani (k. 1997)<br>Malastani (k. 1997)<br>Malastani (k. 1997)<br>Malastani (k. 1997)                                                                                                    | PIP sharpness<br>(only for analog signal)              | 1 5                                             | One of 5 filters can be<br>selected for setting the<br>sharpness of the PIP image<br>in order to reduce scaling<br>artefacts.                                                                                               |
| Byranni hap for tryppet her ber                                                                                                    |                                                        |                                                 | You must visually determine which sharpness setting is best.                                                                                                    |
|                                                                                                    |                                                        |                                                 | See "Sharpness" in the<br>"Others" menu: Description<br>of details via the filters.                                                                                                    |
|                                                                                                    | PIP image horizontal position (only for analog signal) | Slider                                          | Shift the image in the<br>horizontal direction in the<br>PIP window                                                                                                    |
|                                                                                                    | PIP image vertical position (only for analog signal)   | Slider                                          | Shift the image in the vertical direction in the PIP window                                                                                                    |
| 000                                                                                                    | OSD settings                                           |                                                 |                                                                                                    |
| Personal Parties Control of Control Parties Control of Control of | Horizontal position                                    | Slider<br><i>Default: Right</i>                 | Setting of horizontal position of OSD menu                                                                                                    |
| UE Deminal<br>DE Lost Horizon (DE analiation<br>Horizon for PP activation Insultan                                                                                                    | Vertical position                                      | Slider<br>Default: Down                         | Setting of vertical position of OSD menu                                                                                                    |
| Synamic how her ingaat have ben 💌 🔹 👄 📾                                                                                                    | Background                                             | Opaque<br>Transparent<br><i>Default: Opaque</i> | Selection of OSD<br>background (Opaque or<br>Transparent).                                                                                                    |
|                                                                                                    | LED                                                    | Dimmed<br>Lit<br><i>Default: Dimmed</i>         | Adjust the brightness of the status LED.                                                                                                    |

| Main menu | Function                  | Adjustment/range                                      | Description                                                                                                    |
|-----------|---------------------------|-------------------------------------------------------|----------------------------------------------------------------------------------------------------|
|           | OSD lock/hotkey           | Hotkey brightness / contrast                          | Selection of different OSD                                                                                                    |
|           |                           | Hotkey backlight                                      | lock/hotkey settings:                                                                                                    |
|           |                           | Hotkey select source<br><i>Default: OSD available</i> | <ul> <li>Hotkey brightness /<br/>contrast:<br/>The OSD menu is locked<br/>and can only be unlocked<br/>using a specific key<br/>combination.</li> <li>Only the brightness and<br/>contrast can be changed<br/>by any user with the OSD<br/>keys without the need for<br/>a key combination.</li> </ul> |
|           |                           |                                                       | <ul> <li>Hotkey backlight:<br/>The OSD menu is locked<br/>and can only be unlocked<br/>using a specific key<br/>combination.</li> <li>Only the backlight can be<br/>changed by any user with<br/>the OSD keys without the<br/>need for a key<br/>combination.</li> </ul>                               |
|           |                           |                                                       | <ul> <li>Hotkey select source:<br/>The OSD menu is locked<br/>and can only be unlocked<br/>using a specific key<br/>combination.<br/>Only the source can be<br/>changed by any user with<br/>the OSD keys without the<br/>need for a key<br/>combination.</li> <li>Note:</li> </ul>                    |
|           |                           |                                                       | See "Lock OSD menu"<br>(Page 55)                                                                                                    |
|           | Hotkey for PIP activation | Active<br>Inactive<br><i>Default: Inactive</i>        | Activating and deactivating<br>the PIP window with button 4<br>on the front<br>If "Active" is selected, the<br>PIP window can be opened                                                                                                    |
|           |                           |                                                       | or closed with the saved<br>settings using button 4 on<br>the front without opening the<br>OSD menu.                                                                                                    |

| Main menu                                                                                                    | Function                  | Adjustment/range                        | Description                                                                                                    |
|----------------------------------------------------------------------------------------------------|---------------------------|-----------------------------------------|----------------------------------------------------------------------------------------------------|
| Contraction of the local data                                                                                                    | DPMS setting              |                                         |                                                                                                    |
| Creation (Second Second | DPMS                      | On<br>Off<br><i>Default: On</i>         | The DPMS (Display Power<br>Management Signaling) can<br>be switched on/off.<br>If the DPMSis activated and<br>there is no input signal, the<br>backlight is switched off or<br>darkened (depending on the<br>parameter for the "DPMS Off<br>mode": see below).<br>This saves power, and<br>increases the service life of<br>the backlight. |
|                                                                                                    | DPMS Off mode (backlight) | Dimmed<br>Off<br><i>Default: Dimmed</i> | "DPMS Off mode" can be set<br>to "Dimmed" or "Off". The<br>backlight is then either<br>dimmed or switched off when<br>the DPMS mode is active.                                                                                                    |
|                                                                                                    | LUT choice                |                                         |                                                                                                    |
| Lief Statutigel conserved De<br>Territ display function 1<br>Lief Banks Low Lows<br>1 CRT 8 8<br>2 DCON 8 8<br>4 CR 97N 8 8<br>4 Lines 8 8<br>5 Lines 9 0<br>Fyreams trug for trypped function • • • •                                                                                                    | LUT backlight command     | On/Off<br><i>Default: On</i>            | <ul> <li>Permits access to the backlight</li> <li>When "On" is selected, the backlight cannot be changed in the "Brightness/contrast" menu.</li> <li>When "Off" is selected, the backlight can be changed in the "Brightness/contrast" menu.</li> </ul>                                                                                    |
|                                                                                                    | Select display function   | 1 5<br><i>Default: 1</i>                | Selection of display function:<br>information on the selected<br>curve<br>For further details on LUT<br>settings, see "Monitor<br>adjustment – LUT"<br>(Page 58).<br>The LUTs that can be<br>selected are displayed in the<br>table in the OSD menu.                                                                                       |

| Main menu                              | Function                        | Adjustment/range           | Description                                                                                                    |
|----------------------------------------|---------------------------------|----------------------------|----------------------------------------------------------------------------------------------------|
| 22200000                               | Signal adjustment               |                            |                                                                                                    |
| Restance 1 3                           | Switch loop                     | 1 255<br><i>Default: 1</i> | The following four<br>parameters are of relevance<br>for this tool:                                                                                                    |
|                                        |                                 |                            | H-frequency                                                                                                    |
|                                        |                                 |                            | V-frequency                                                                                                    |
| Egnerez heig for Loyged function 💌 🥑 🔳 |                                 |                            | • V-total                                                                                                    |
|                                        |                                 |                            | Interlaced/non Interlaced                                                                                                    |
|                                        |                                 |                            | If one of these parameters<br>changes, the monitor treats it<br>as a timing change and<br>initiates resynchronization<br>via an "Auto in progress". To<br>prevent this from happening<br>as a result of each and every<br>minor signal disturbance, the<br>value representing the<br>permissible number of faulty<br>or changed frames must be<br>increased in the case of<br>unstable signal sources.<br><i>Disadvantage:</i> |
|                                        |                                 |                            | The higher the tab setting,<br>the longer it will take for a<br>desired timing change to<br>occur (delayed by a number<br>of milliseconds).                                                                                                    |
|                                        | Tolerance factor                | 1 10<br><i>Default: 1</i>  | This tool only considers the H and V frequencies.                                                                                                    |
|                                        |                                 |                            | An increase in the tab value<br>results in a larger tolerance<br>band being defined. Minor<br>frequency fluctuations within<br>this range will not result in<br>resynchronization ("Auto in<br>progress").                                                                                                    |
|                                        | Signal (only for analog signal) | RGB<br>Monochrome          | Switch over signal between<br>b/w and color operation                                                                                                    |
|                                        |                                 | Default: Monochrome        | <ul> <li>If a monochrome signal<br/>arrives, it appears green<br/>on the color monitor.</li> </ul>                                                                                                    |
|                                        |                                 |                            | To obtain correct b/w<br>images, set the "Signal"<br>parameter to<br>monochrome.                                                                                                    |

| Main menu | Function        | Adjustment/range | Description                                                                                                    |
|-----------|-----------------|------------------|----------------------------------------------------------------------------------------------------|
|           | ADC calibration | Execute          | Automatically calibrate A/D<br>converter for the applied<br>video level                                                                                                    |
|           |                 |                  | The video level range of the<br>system is checked, and the<br>monitor set accordingly. This<br>results in optimum<br>adjustment of the individual<br>RGB A/D converters to the<br>video source. |
|           |                 |                  | The calibration results in a larger and more flexible video level range (e.g., the full brightness is also achieved at 700 mV if the video level is limited at this value). <i>Note</i>         |
|           |                 |                  | A specific test pattern and timing are prerequisites!                                                                                                    |
|           |                 |                  | The A/D converters have already been factory-set and need not be readjusted.                                                                                                    |

| Main menu                                                                                                    | Function                        | Adjustment/range                 | Description                                                                                                    |
|----------------------------------------------------------------------------------------------------|---------------------------------|----------------------------------|----------------------------------------------------------------------------------------------------|
|                                                                                                    | Status                          | Information                      | Current monitor settings in the respective picture mode can be called here.                                             |
| Harigenese         Same           Pressence         Same         Same           Pressence         Same         Same           Pressence         Same         Same                                                                                                    |                                 |                                  | Operating hours of the<br>monitor                                                                                       |
| Enclose Annual and an annual and an annual and an annual and an annual and an annual and an annual and an annual and an annual and an annual and an annual and an annual and an annual and an annual and an annual and an annual and an annual an annual an annual a<br>an annual an annual an annual an annual an annual an annual an annual an annual an annual an annual an annual an annual an annual an annual an annual an annual an annual an annual an annual an annual an annual an annual an annual an an |                                 |                                  | • Temperature in the<br>housing (actual and<br>maximum temperature<br>over the complete service<br>life of the monitor) |
|                                                                                                    |                                 |                                  | Firmware type and version                                                                                               |
|                                                                                                    |                                 |                                  | OSD version                                                                                                    |
|                                                                                                    |                                 |                                  | Configuration version                                                                                                   |
|                                                                                                    |                                 |                                  | Current timing                                                                                                    |
|                                                                                                    |                                 |                                  | Current source                                                                                                    |
|                                                                                                    |                                 |                                  | Screen resolution                                                                                                    |
|                                                                                                    |                                 |                                  | <ul> <li>Frequency of the input<br/>signal (line frequency and<br/>refresh rate)</li> </ul>                             |
| Servicelevel 2                                                                                                    | Settings in this menu must onl  | y be carried out by servicing pe | ersonnel!                                                                                                    |
|                                                                                                    | For further information, see "S | ervice level 2 functions" (Page  | 48).                                                                                                    |

## See also

Monitor adjustment - Last Image Hold (LIH) (Page 59)

# 6.3.3 Exit OSD

| Exit OSD menu                    | Accept changes<br>Reject changes | You exit the OSD and can save or reject any changes.                                                             |
|----------------------------------|----------------------------------|----------------------------------------------------------------------------------------------------|
| Abread Abrages                   |                                  | Press button 2 if you unintentionally<br>entered this menu and want to return to<br>the main menu.               |
|                                  |                                  | Note:                                                                                                    |
| Bennes has he bayes have a 🌒 🥥 📧 |                                  | If the OSD menu is exited by changing<br>the timing or switching off the monitor,<br>the changes made are saved. |

## See also

Service level 2 functions (Page 48)

6.3 Description of OSD menu

# 6.3.4 Servicelevel 2 functions

## CAUTION

Only servicing personnel trained by EIZO GmbH Display Technologies have access to "Servicelevel 2.

The "Servicelevel 2" menu can be accessed from the OSD main menu.

# Key combination for opening "Servicelevel 2"

• Briefly press the Up key and immediately keep the Down key pressed.

## Menu structure

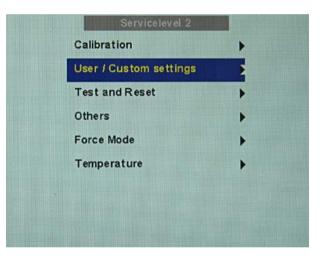

| Servicelevel 2                     | Function                                  | Adjustment/range | Description                                                           |
|------------------------------------|-------------------------------------------|------------------|-----------------------------------------------------------------------|
| Calibration                        | Temperature                               | Information      | Specified as info in °C                                               |
|                                    | Backlight command                         | Information      | Facility for reading out the<br>current tab value of the<br>backlight |
| Restiger proposition to any        | Backlight sensor info                     | Information      | Backlight sensor     regulation                                       |
| Bankinger Marger Date nur aussisse |                                           |                  | Minimum and maximum<br>regulation                                     |
|                                    | When backlight regulation is set to "On": | 0 100 %          | Adjustment of brightness of<br>monitor backlight                      |
|                                    | Backlight (regulated)                     |                  | Adjustment of overall<br>brightness to ambient<br>lighting.           |

| Servicelevel 2 | Function                                                             | Adjustment/range                | Description                                                                                                    |
|----------------|----------------------------------------------------------------------|---------------------------------|----------------------------------------------------------------------------------------------------|
|                | When backlight regulation is set to "Off":<br>Backlight (controlled) | 0 3360                          | Backlight inverter value                                                                                                    |
|                | Backlight regulation                                                 | On<br>Off<br><i>Default: On</i> | The backlight regulation<br>(backlight sensor) is<br>switched on or off                                                                                                    |
|                | ADC calibration                                                      | Execute                         | Automatically calibrate A/D<br>converter for the applied<br>video level                                                                                                    |
|                |                                                                      |                                 | The video level range of the<br>system is checked, and the<br>monitor set accordingly. This<br>results in optimum<br>adjustment of the individual<br>RGB A/D converters to the<br>video source. |
|                |                                                                      |                                 | The calibration results in a<br>larger and more flexible<br>video level range (e.g., the<br>full brightness is also<br>achieved at 700 mV if the<br>video level is limited at this<br>value).   |
|                |                                                                      |                                 | Note                                                                                                    |
|                |                                                                      |                                 | A specific test pattern and timing are prerequisites!                                                                                                    |
|                |                                                                      |                                 | The A/D converters have already been factory-set and need not be readjusted.                                                                                                    |
|                | Backlight margin                                                     | Information                     | Remaining margin of<br>backlight that can be used<br>for regulation                                                                                                    |
|                |                                                                      |                                 | Note                                                                                                    |
|                |                                                                      |                                 | The data is only displayed<br>when the panel has warmed<br>up (after approx. 20 min).<br>The display value only<br>serves for information<br>purposes.                                          |

| Servicelevel 2                                                                                                    | Function               | Adjustment/range | Description                                                                                                    |
|----------------------------------------------------------------------------------------------------|------------------------|------------------|----------------------------------------------------------------------------------------------------|
| User / Custom settings                                                                                                    | Reset User settings    | Execute          | All automatically stored timing data are deleted                                                                                                    |
| Initiation         Initiation         Initiation <thinitiation< th="">         Initiation         Initiati</thinitiation<> | Custom settings number | 1 5              | Custom settings can be saved here                                                                                                    |
| Reset User settings Custom settings number 1 Save custom settings 10000 Reset custom settings                                                                                                    |                        |                  | A total of 5 custom settings<br>can be generated. The digit<br>is the code number for the<br>memory location.                                              |
|                                                                                                    | Save custom settings   |                  | Press the "Up" key to save<br>the current picture settings<br>and timing data to the<br>memory addresses specified<br>via the "Custom settings<br>number". |
|                                                                                                    |                        |                  | The 5-digit combination<br>indicates which individual<br>memory addresses have<br>been allocated.                                                          |
|                                                                                                    |                        |                  | <i>Example:</i> 10010 $\Rightarrow$ Addresses 1 and 4 have been allocated.                                                                                 |
|                                                                                                    | Reset custom settings  | Execute          | Clears the content of the five memory locations                                                                                                    |

| Servicelevel 2                                                                                                    | Function     | Adjustment/range                    | Description                                                                                                    |
|----------------------------------------------------------------------------------------------------|--------------|-------------------------------------|----------------------------------------------------------------------------------------------------|
| Test and Reset                                                                                                    | Test pattern | Off<br>Gray bars                    | Fixed test patterns are available                                                                                                    |
| Restriction of the second second seco |              | Calibration picture<br>Default: Off | The test patterns are<br>generated directly in the<br>monitor's processor. The test<br>patterns can be used to<br>analyze whether a fault is<br>present in the control<br>electronics or has to be<br>searched for in the<br>plugs/cables or video source<br>3. If the test pattern is<br>displayed without faults,<br>one should first check the |
|                                                                                                    |              |                                     | <ul> <li>connections and video sources.</li> <li>4. If the video source and the connections are OK, and if the test pattern is displayed perfectly, the fault must be searched for in the video input range of the monitor.</li> <li>The test patterns can also be used to check the panel quality:</li> </ul>                                    |
|                                                                                                    |              |                                     | <ul> <li>Proof of the contrast with<br/>gray scales and color<br/>channels (independent o<br/>picture, picture program,<br/>graphics card and<br/>connectors).</li> </ul>                                                                                                    |
|                                                                                                    |              |                                     | <ul> <li>All the pixels on the<br/>display area are activate<br/>(exception: The first<br/>column on the left of the<br/>panel remains black).<br/>Test of columns or line<br/>driver</li> </ul>                                                                                                    |

| Servicelevel 2                                                                   | Function                  | Adjustment/range           | Description                                                                                                    |
|----------------------------------------------------------------------------------|---------------------------|----------------------------|----------------------------------------------------------------------------------------------------|
|                                                                                  | Reset to factory defaults | Execute                    | All parameters are reset                                                                                                    |
|                                                                                  |                           |                            | The following are deleted:                                                                                                    |
|                                                                                  |                           |                            | User settings                                                                                                    |
|                                                                                  |                           |                            | Custom settings                                                                                                    |
|                                                                                  |                           |                            | The following are reset:                                                                                                    |
|                                                                                  |                           |                            | Backlight                                                                                                    |
|                                                                                  |                           |                            | Sharpness                                                                                                    |
|                                                                                  |                           |                            | User color location                                                                                                    |
|                                                                                  |                           |                            | Signal settings                                                                                                    |
|                                                                                  |                           |                            | Black level settings                                                                                                    |
|                                                                                  |                           |                            | RGB relation                                                                                                    |
|                                                                                  |                           |                            | DPMS settings                                                                                                    |
|                                                                                  |                           |                            | Language                                                                                                    |
|                                                                                  |                           |                            | OSD setting                                                                                                    |
|                                                                                  |                           |                            | Gamma curve                                                                                                    |
|                                                                                  |                           |                            | Standard group                                                                                                    |
|                                                                                  |                           |                            | Info window settings                                                                                                    |
|                                                                                  |                           |                            | Serial interface settings                                                                                                    |
|                                                                                  |                           |                            | H-Scaler clip                                                                                                    |
|                                                                                  | Restart                   | Execute                    | The processor is reset                                                                                                    |
|                                                                                  |                           |                            | The power supply unit is not switched off. The monitor restarts.                                                                                                 |
| Others                                                                           | Info                      | On                         | To display an info window                                                                                                    |
| Calibration  User / Custom settings Test and Reset Others Force Mode Temperature |                           | Off<br><i>Default: Off</i> | The info window is displayed<br>on the bottom right of the<br>screen if the source<br>changes. It provides more<br>detailed information about<br>the set timing. |
|                                                                                  | Serial interface          | On<br>Off                  | The serial interface can be activated or deactivated.                                                                                                    |
|                                                                                  |                           | Default: On                | If the serial interface is<br>deactivated ("Off"), it is<br>possible to suppress e.g. the<br>downloading of firmware.                                            |

| Servicelevel 2 | Function                 | Adjustment/range                                                        | Description                                                                                                    |
|----------------|--------------------------|-------------------------------------------------------------------------|----------------------------------------------------------------------------------------------------|
|                | Serial bus               | Enable                                                                  | To configure a network of                                                                                                    |
|                |                          | Disabled<br><i>Default: Disabled</i>                                    | several monitors<br>This function is used to<br>interconnect several<br>monitors so that they can all<br>be calibrated using a single<br>computer (connected to the<br>first monitor).                                                                                                    |
|                |                          |                                                                         | Note:                                                                                                    |
|                |                          |                                                                         | See the section "Serial interface" (Page 28)                                                                                                    |
|                | Bus address              | Slider from 0 10                                                        | Definition of bus address for                                                                                                    |
|                |                          | Default: 1                                                              | monitor.                                                                                                    |
|                | H-Scaler clip            | Slider from 0 100                                                       | Supports adjustment to the<br>aspect ratio<br>The picture can be expanded<br>or compressed in the<br>horizontal direction.                                                                                                    |
|                | Motion image improvement | Active<br>Inactive                                                      | Activation of motion image improvement                                                                                                    |
|                |                          | Default:<br>Interlaced signals: Active<br>Progressive signals: Inactive | <ul> <li>Undesirable comb effects<br/>can be reduced in the<br/>case of interlaced signals<br/>with PAL and NTSC<br/>resolutions connected to<br/>the "VGA" and "DVI<br/>Analog" signal inputs.</li> <li>Undesirable staircase<br/>signals can be reduced in<br/>the case of non-<br/>interlaced signals<br/>(progressive) of up to</li> </ul> |
|                |                          |                                                                         | 60 Hz connected to the<br>"VGA" and "DVI Analog"<br>signal inputs.<br><i>Note:</i><br>See Chapter "Motion image<br>improvement" (Page 77)                                                                                                    |

| Servicelevel 2            | Function             | Adjustment/range | Description                                                                                                    |
|---------------------------|----------------------|------------------|----------------------------------------------------------------------------------------------------|
| Force Mode                | Blind mode           | Execute          | Force Mode is a tool for<br>setting unknown timings that<br>are not displayed via exact<br>modes that have already<br>been stored.<br>Suitable for the direct input<br>of previously determined<br>Force Mode data.<br><i>Note:</i><br>See section "Monitor<br>adjustment - Force Mode"<br>(Page 60) |
|                           | Live mode            | Execute          | Force Mode is a tool for<br>setting unknown timings that<br>are not displayed via Exact<br>Modes that have already<br>been stored.                                                                                                    |
|                           |                      |                  | Suitable for step-by-step<br>setting of an unknown timing<br>or for fine adjustment of a<br>timing whose data have<br>been entered using "Blind<br>mode".                                                                                                    |
|                           |                      |                  | Note:                                                                                                    |
|                           |                      |                  | See section "Monitor<br>adjustment - Force Mode"<br>(Page 60)                                                                                                    |
|                           | Help                 | Execute          | Brief description of the Force<br>Mode functions                                                                                                    |
| Temperature               | Temperature limit    | 25 °C 90 °C      | Here you can select the                                                                                                    |
|                           |                      | Default: 60 °C   | temperature above which the monitor is dimmed                                                                                                    |
| Temperature Ductioner INC | Shutdown temperature | 25 °C 90 °C      | Here you can select the                                                                                                    |
|                           |                      | Default: 70 °C   | temperature above which the monitor is switched off                                                                                                    |

# 6.3.5 Lock/unlock OSD menu

## CAUTION

#### Locking/unlocking only by authorized service personnel

Only authorized service personnel may lock or unlock the OSD menu. If the user can affect the intended use of the monitor through inappropriate settings, the OSD menu should be locked.

## Lock

You can lock the call from the OSD if the OSD is not active. To lock, enter the following key combination without interruption:

Press button "4" and then button "2" three times.
 The OSD menu is locked.

## **Cancel locking**

Press button "4" once and then button "2" three times (if the OSD is not active).
 Locking of the OSD menu has been canceled.

## **Delivery state**

The OSD is unlocked.

#### See also

Menu functions (Page 34)

# 6.4 System settings

## Optimum picture quality

#### CAUTION

#### Optimum picture quality only with a graphics resolution of 1280 x 1024 pixels

To achieve optimum picture quality, the monitor must be operated with a graphics resolution of  $1280 \times 1024$  pixels. The corresponding setting for the graphics card must be made in the operating system.

# 6.4.1 Avoiding image sticking

So-called image sticking may occur with TFT monitors. Image sticking is an effect whereby a faint image of the previous screen contents can be seen after the display contents have changed. The following measures can reduce or prevent image sticking:

- Use a screen saver with regularly changing images
- Switch off the monitor when it is no longer needed.
- The monitor has a power saving mode: Activate the power saving mode if one is supported by the application being used.

## 6.4.2 Adjusting the image geometry

The display automatically recognizes the used standard, and has preprogrammed set-up values for each standard. However, depending on the graphics card used, it may still be necessary to align and size the picture for the selected standard.

# 6.4.3 Adjusting the brightness and contrast

The brightness and contrast must be adjusted for the respective graphics card (different output levels) in the system on site.

#### CAUTION

Brightness and contrast can only be set accurately using a photometer (Serial Spot Meter, Serial Luminance Meter, Universal Serial Luminance Meter, Advanced Serial Luminance Meter).

#### CAUTION

Fine adjustment of analog inputs: Only via 15-pin Sub-D and DVI-I connector Fine adjustment of digital input: not necessary

- Fine adjustment of the Flat Panel Monitor should only be carried out via the two analog ports (15-pin Sub-D and DVI-I).
- The digital input (DVI-D) does not require a fine adjustment since the signal display is always optimum. With a fine adjustment, it is possible that gray scales are not displayed.

## Note on adjustment

- Use the SMPTE test pattern.
- Adjust the brightness so that image sections with 5 % and 0 % gray value still visibly contrast.
- Adjust the contrast so that image sections with 95 % and 100 % gray value still visibly contrast. To adapt the luminosity to the ambient lighting, adjust the backlight brightness (caution: factory-set brightness is no longer observed).

See also

Menu functions (Page 34)

# 6.4.4 Monitor adjustment – video source/graphics card

As with all monitors, the flat panel monitor also has certain limits, e.g. maximum resolution and refresh rate.

• The graphics card must be set when using the monitor such that these limits are observed.

## CAUTION

#### Fine adjustment of monitor only via the analog port

Fine adjustment of the Flat Panel Monitor can only be carried out via the analog port (15-pin Sub-D). The digital input (DVI-D) does not require a fine adjustment since the signal display is always optimum.

RGB sources (via 15-pin Sub-D or DVI-I connector) supply analog signals which are basically intended for conventional CRT monitors and which are processed directly by them.

In contrast, the analog signals must be converted into digital signals for the Flat Panel Monitor by a video digitizer. Depending on the source, cable length and video mode (e.g. VGA, SVGA, XGA), this conversion may cause certain deviations which cannot be corrected fully automatically by the Flat Panel Monitor.

A manual fine adjustment is therefore necessary during which the Flat Panel Monitor (or, more precisely, the video digitizer) is matched to the respective video source.

The fine adjustment includes, for example, setting the horizontal/vertical picture position and the picture sharpness. This can be done via the OSD menu.

In order to optimize the monitor settings for the installed graphics card and guarantee that all grayscales can be distinguished, we recommend that brightness and contrast are adjusted only for the analog inputs.

Please note that the calibration (in the look up table) is not affected by these settings (EIZO GmbH Display Technologies monitors are factory-calibrated and retain these settings):

- Use a picture with 0% gray value (black) and a suitable measuring instrument (a spot meter is recommended) in order to reduce the brightness with the aid of the OSD control elements until the measuring instrument displays constant values (i.e. the measured value no longer changes). Then increase the brightness slightly until the monitor is just above the lowest black level (one step is generally sufficient).
- The white value can be set in the same way. Again, use a test pattern with 100% gray value (white) and the measuring instrument. Only the contrast should be adjusted, to ensure that the black value remains unchanged.
- Increase the contrast until the measuring instrument no longer registers an increase in light density. Then reduce the contrast to slightly below the maximum value (one or two steps are usually sufficient).
- Make sure once again that the black value has not changed. If it should have changed, repeat the two steps described above until the value no longer changes (cause: black value reduction).

The monitor is now configured for optimum performance with the installed graphics card. If you are still not satisfied with the light density, you can increase the black and white values further by adjusting the backlighting in the OSD menu.

### CAUTION

A permanently higher setting for the backlighting may reduce the brightness performance

Please note that a permanently higher setting for the backlighting results in a more rapid reduction in the brightness performance toward the end of the service life.

#### See also

Menu functions (Page 34)

# 6.4.5 Monitor adjustment – LUT

| Lut Ba | cklight command  | Or   | n    |
|--------|------------------|------|------|
| Select | display function | 1    |      |
| LUT    | Model            | Lmin | Lmax |
| 1      | CRT              | 0    | 0    |
| 2      | DICOM            | 0    | 0    |
| 3      | CIE 1976         | 0    | 0    |
| 4      | Linear           | 0    | 0    |
| 5      | Linear           | 0    | 0    |

Figure 6-2 LUT

You can choose between five different LUT values in this menu. The values saved in the monitor are shown in a table in the OSD window.

#### See also

Menu functions (Page 34)

# 6.4.6 Monitor adjustment - Last Image Hold (LIH)

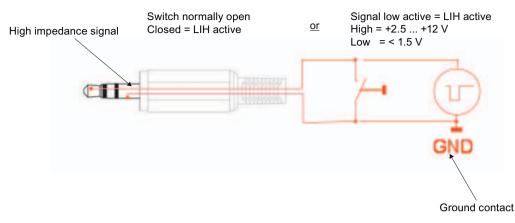

When the trigger signal is activated with the Last Image Hold function, the currently displayed image is stored in the image memory of the monitor and displayed until the trigger signal is reset. You can either use a switch (close/open) as a trigger signal or an active low/high signal.

## Last Image Hold function: Make settings

To use the LIH function, in the OSD menu under "Last Image Hold", you must set several parameters (Page 34).

| CAUTION                                                                                 |  |
|-----------------------------------------------------------------------------------------|--|
| Default settings for "Last Image Hold" in the OSD menu                                  |  |
| "LIH" not switched on.                                                                  |  |
| <ul> <li>"Motion image improvement (Progressive / Interlaced)" is activated.</li> </ul> |  |
| <ul> <li>"Falling edge" is set for the trigger signal.</li> </ul>                       |  |
| V frequency is set to "50 Hz / 60 Hz".                                                  |  |
|                                                                                         |  |

- 1. LIH must be switched on, otherwise the trigger signal is not detected.
- 2. Activated "Motion image improvement (Progressive / Interlaced)":

During x-ray examination, if motion images are generated, this ensures that always a complete image is "frozen".

3. You must set the trigger signal correctly according to the system configuration:

If you do not adjust the trigger signal, you cannot use the LIH function.

4. The vertical frequency must be adapted to the input signal.

If you change the vertical frequency to "72 Hz / 75 Hz", the frequency change must be loaded into the OSD menu under the LIH function:

- To do this, click "Select preferred vertical frequency".

# 6.4.7 Monitor adjustment - Force Mode

## 6.4.7.1 Introduction

# "Force Mode" is an engineering tool

Force Mode is only used to determine exotic and unknown timings. Using these data, an unknown timing can be implemented in the monitor.

| Vertical frequency   | Horizontal frequency |
|----------------------|----------------------|
| 60 Hz                | 33,726 kHz           |
| Total vertical lines | Interlaced           |
| 562                  | No                   |
| Blindmode            |                      |
| Livemode             |                      |
| Help                 |                      |

Figure 6-3 Force Mode

# 6.4.7.2 Foreword (a number of useful points to facilitate understanding of timing and the various types of timing)

### Scanning in the interlaced and non-interlaced procedures

There are two different scanning systems. They differ in the technology used to display the image on the screen TV signals and monitors which are compatible with them are normally set to the interlaced procedure; computer signals and monitors compatible with them are normally set to the non-interlaced procedure. These two formats are not compatible; one of them must first be converted before the signals can be processed together. In the case of interlaced scanning, each image is divided into two separate fields. An image therefore comprises two fields. An interlaced image is output on the screen in two scans. The horizontal lines of the first field are scanned first, and then, again starting at the top of the image, the horizontal lines of the second field are scanned between the first set of lines. Field 1 consists of the lines 1 to 262 1/2, and field 2 of the lines 262 1/2 to 525. Only a few lines are displayed at the top and bottom of each field.

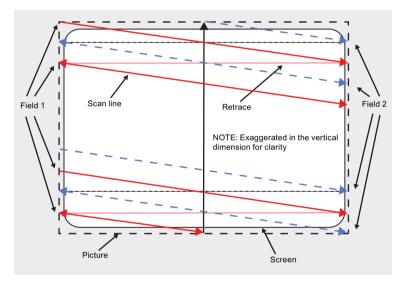

Figure 6-4 Interlaced scanning system

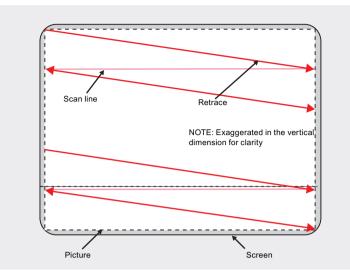

Figure 6-5 Non-interlaced scanning system

A non-interlaced image is output on the screen in that all horizontal lines are scanned from top to bottom in one scan.

#### Horizontal timing diagram (the vertical timing diagram is identical)

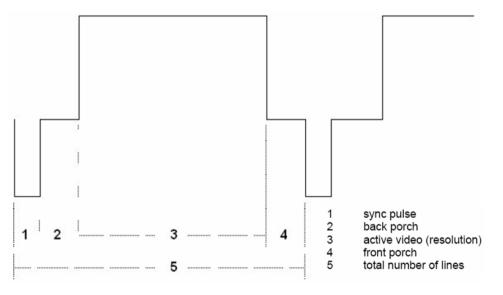

Figure 6-6 Timing diagram

| Force Mode menu         | Timing diagram                           |
|-------------------------|------------------------------------------|
| Horizontal resolution   | 3 - Active Video (resolution horizontal) |
| Vertical resolution     | 3 - Active Video (resolution vertical)   |
| Total horizontal lines  | 5 – Total number of lines (horizontal)   |
| Horizontal blank pixels | 4 – Front Porch (horizontal)             |
| Vertical blank pixels   | 4 – Front Porch (vertical)               |

# 6.4.7.3 Name equivalence for the Force Mode menu

### Blind mode

The setting values must be known in Blind mode, and these can then be entered. See "Blind mode" (Page 64).

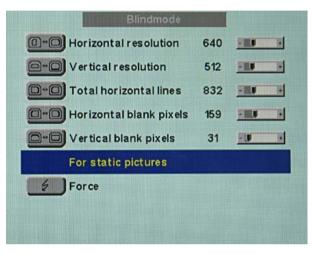

Figure 6-7 Blind mode menu

## Live mode

Timings whose setting values are unknown can be set step-by-step in Live mode using test patterns. The changes in the test pattern are output live on the monitor. See "Live mode" (Page 67).

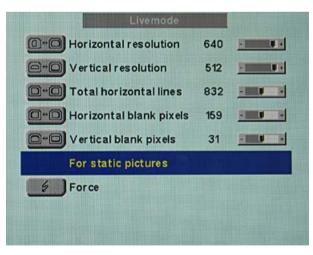

Figure 6-8 Live mode menu

#### Note

Various factory-set timings are saved in the monitor. As soon as a video signal is connected, an appropriate timing is searched for. During this phase, "Auto In Process" is displayed. These timings are compatible with the standard video signals provided by current graphics cards.

If no image or only an unclear image is displayed on the monitor, the signal is outside the standard ranges. Such signals frequently occur with older medical equipment. Such a timing can be set using the Force Mode functions.

In many cases, the unknown timing will be correctly displayed without having to use Force Mode. This is possible because a large number of known timings are saved in the monitor.

Force Mode timings can also be saved in the Custom settings. Thus up to five further Force Mode timings are available.

Only one timing can be saved in Force Mode itself.

#### 6.4.7.4 Blind mode

#### CAUTION

#### Saving of data always with "Force"

The timing data are only entered into memory by the "Force" command, and the image is then displayed with the new parameters.

#### Note

#### Input of known or already determined timing data only

"Blind mode" is used to enter known or already determined timing data.

"Live mode" should be used to set unknown timing data step-by-step.

### Enter known timing data and fine adjustment

- 1. Open a test pattern with a clearly defined frame (e.g. SMPTE image).
- 2. Open the Blind mode" menu: Main menu  $\rightarrow$  Servicelevel 2  $\rightarrow$  Force Mode  $\rightarrow$  Blind mode.
- 3. Enter the timing data into the individual input fields using the Menu, Up and Down buttons.
- 4. Select either "For static pictures" or "For motion pictures" in line 6 in the "Blind mode" menu using key 2.

| Blindmode                                                                                         |                   |                                                                                                    |                             |
|---------------------------------------------------------------------------------------------------|-------------------|----------------------------------------------------------------------------------------------------|-----------------------------|
| Horizontal resolution                                                                             | 640               | ERE E                                                                                                    |                             |
| O-O Vertical resolution                                                                           | 512               | EILU F                                                                                                    |                             |
| D+O Total horizontal lines                                                                        | 832               | -                                                                                                    |                             |
| Horizontal blank pixels                                                                           | 159               | -                                                                                                    |                             |
| O-O Vertical blank pixels                                                                         | 31                | -                                                                                                    |                             |
| For static pictures                                                                               |                   |                                                                                                    | Select "For static pictures |
| For ce                                                                                            |                   |                                                                                                    |                             |
|                                                                                                   |                   |                                                                                                    |                             |
|                                                                                                   |                   |                                                                                                    |                             |
|                                                                                                   |                   |                                                                                                    |                             |
| Blindmode                                                                                         |                   |                                                                                                    |                             |
| Blindmode                                                                                         | 640               |                                                                                                    |                             |
|                                                                                                   | 640<br>512        |                                                                                                    |                             |
| Horizontal resolution                                                                             |                   | A CONTRACTOR OF THE OWNER OF THE OWNER OWNER OF THE OWNER OF THE OWNER OF THE OWNER OF THE OWNER OF THE OWNER OF THE OWNER OF THE OWNER OF THE OWNER OF THE OWNER OF THE OWNER OF THE OWNER OF THE OWNER OF THE OWNER OF THE OWNER OWNER OWNER OWNER OWNER OWNER OWNER OWNER OWNER OWNER OWNER OWNER OWNER OWNER OWNER OWNER OWNER OWNER OWNER OWNER OWNER OWNER |                             |
| Horizontal resolution                                                                             | 512               |                                                                                                    |                             |
| Horizontal resolution<br>Vertical resolution<br>Total horizontal lines                            | 512<br>832        |                                                                                                    |                             |
| Horizontal resolution<br>Vertical resolution<br>Total horizontal lines<br>Horizontal blank pixels | 512<br>832<br>159 |                                                                                                    | Select "For motion pictur   |

5. Execute "Force" command using key 2.

#### Note

For progressive timings with an image refresh rate greater than 60 Hz, only the item "For static pictures" or "Reset" can be selected in line 6 in the "Blind mode" menu.

| Force Mode           |                      |  |
|----------------------|----------------------|--|
| Vertical frequency   | Horizontal frequency |  |
| 76 Hz                | 81,037 kHz           |  |
| Total vertical lines | Interlaced           |  |
| 1066                 | No                   |  |
| Blindmode            |                      |  |
| Livemode             |                      |  |
| Help                 |                      |  |

# CAUTION

If the "Reset" setting is selected, all learned values are deactivated in the current Force Mode window.

| Blindmode                      |          |          |      |
|--------------------------------|----------|----------|------|
| Horizontal resolution          | 640      | H        | Ŧ    |
| O Vertical resolution          | 512      | ERV      | ŀ    |
| D*D Total horizontal lines     | 832      | -        |      |
| Horizontal blank pixels        | 159      | -        | •    |
| O-O Vertical blank pixels      | 31       | -10      | +    |
| Reset                          |          |          |      |
| Force                          |          |          |      |
|                                |          |          |      |
| Forced modes in custom setting | s will I | be disat | bled |

# 6.4.7.5 Live mode

#### Moderate picture quality, timing not detected?

If a timing is not detected by the monitor or if the image is not satisfactory, a fine adjustment can be carried out using "Live mode" or "Position/Zoom" and "Frequency/Phase".

"Live mode" is used for step-by-step approximation of an unknown timing.

All settings to be carried out in this chapter are executed in "Live mode".

## CAUTION

#### Enter known values

- If some of the timing data are already known, for example the resolution, these should first be entered in "Blind mode" in order to simplify the next steps.
- If the resolution is known, it can be used for the approximation of "Horizontal lines (total)". The following applies: "Horizontal lines (total)" > "Horizontal resolution". If, when setting "Horizontal lines (total)", the "Horizontal resolution" is larger, the latter must be reduced. A larger "Horizontal resolution" can result in the image being split vertically.

## CAUTION

#### Saving of data always with "Force"

The timing data are only entered into memory by the "Force" command, and the image is then displayed with the new parameters.

#### CAUTION

Execute all settings in "Live mode" with zoom factor "1 to 1"

All settings in "Live mode" must be carried out with the zoom factor "1 to 1" ("Position/Zoom" menu).

#### Sequence for setting a timing

- 1. Determine start values using autofunction
- 2. Optimize scanning frequency
- 3. Optimize geometry and resolution

Step-by-step instructions for setting a timing can be found in the next three sections.

6.4 System settings

## Determine start values using autofunction

The following commands can be used to trigger automatic determination of the timing data, and provides rough approximation of the applied timing.

- 1. Open a test pattern with a clearly defined frame (e.g. SMPTE image).
- 2. Open the Live mode" menu: Main menu  $\rightarrow$  Servicelevel 2  $\rightarrow$  Force Mode  $\rightarrow$  Live mode.
- 3. Select either "For static pictures" or "For motion pictures" in line 6 in the "Live mode" menu using key 2.

| Livemode                      |           |              |                              |
|-------------------------------|-----------|--------------|------------------------------|
| Horizontal resolution         | 640       |              |                              |
| 📴 🕬 Vertical resolution       | 512       |              |                              |
| D+D Total horizontal lines    | 832       |              |                              |
| Horizontal blank pixels       | 159       |              |                              |
| O-D Vertical blank pixels     | 31        |              |                              |
| For static pictures           | 4         |              | Select "For static pictures" |
| Force                         |           |              |                              |
|                               |           |              |                              |
|                               |           |              |                              |
| Livemode                      |           |              |                              |
| Horizontal resolution         | 640       |              |                              |
| @+@ Vertical resolution       | 512       |              |                              |
| D+D Total horizontal lines    | 832       | -            |                              |
| Horizontal blank pixels       | 159       |              |                              |
| O → O Vertical blank pixels   | 31        |              |                              |
| For motion pictures           | 4         |              | Select "For motion pictures" |
| Force                         |           |              |                              |
| Motion image improvement (Pro | gres si \ | re) Inactive |                              |
|                               |           |              |                              |

4. Execute "Force" command using key 2.

#### Note

For progressive timings with an image refresh rate greater than 60 Hz, only the items "For static pictures" or "Reset" can be selected in line 6 in the "Live mode" menu.

| Force                | e Mode               |  |
|----------------------|----------------------|--|
| Vertical frequency   | Horizontal frequency |  |
| 76 Hz                | 81,037 kHz           |  |
| Total vertical lines | Interlaced           |  |
| 1066                 | No                   |  |
| Blindmode            |                      |  |
| Livemode             |                      |  |
| Help                 |                      |  |

#### CAUTION

If the "Reset" setting is selected, all learned values are deactivated in the current Force Mode window.

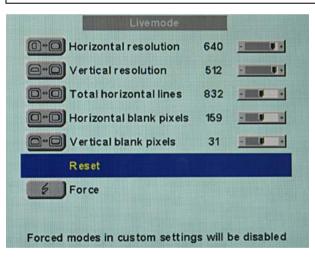

#### Optimize scanning frequency

The correct signal frequency must now be set ("Horizontal lines. (total)").

 In order to set "Horizontal lines (total)" correctly, it is best to use an SMPTE and a pixel on/pixel off test pattern. If the test patterns are not available, you can use an image with clearly defined frame and a line written "IIIIIII" for the setting. Optimize the signal frequency such that no interferences are present in the picture. If the interval between the interferences becomes larger, and these therefore also become fewer, you are moving the slider in the correct direction.

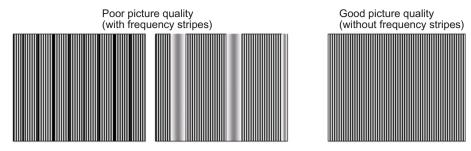

2. If you reach the limit of the control range with the slider, you must carry out the "Force" command with the selection "For static pictures" or "For motion pictures". The current setting is then saved, and the slider set to the center of the control range. Once you have set the signal frequency optimally, you can continue with the description.

| Livemode                                                                                                    | In the second            |            |    |                             |
|----------------------------------------------------------------------------------------------------|--------------------------|------------|----|-----------------------------|
| Horizontal resolution                                                                                                    | 640                      | -          | ·  |                             |
| ⊖ + O Vertical resolution                                                                                                    | 512                      |            | 1+ |                             |
| □+□ Total horizontal lines                                                                                                    | 832                      | -          | F  |                             |
| Horizontal blank pixels                                                                                                    | 159                      | -          | F  |                             |
| O→O Vertical blank pixels                                                                                                    | 31                       | -          | Ŧ  |                             |
| For motion pictures                                                                                                    | 4                        |            |    | Select "For motion picture  |
|                                                                                                    |                          |            |    |                             |
| Force<br>Motion image improvement (Pro                                                                                                    | gressiv                  | re) Inacti | ve |                             |
|                                                                                                    | gr es siv                | re) Inacti | ve |                             |
| Motion image improvement (Pro                                                                                                    | gressiv<br>640           |            | ve |                             |
| Motion image improvement (Pro                                                                                                    |                          | -          |    |                             |
| Motion image improvement (Pro<br>Livemode<br>①*① Horizontal resolution                                                                          | 640                      | -          | æ  |                             |
| Motion image improvement (Pro<br>Livemode<br>D+O Horizontal resolution<br>O+O Vertical resolution                                               | 640<br>512               | -          | æ  |                             |
| Motion image improvement (Pro<br>Livemode<br>()+() Horizontal resolution<br>()+() Vertical resolution<br>()+() Total horizontal lines           | 640<br>512<br>832        | -          | æ  |                             |
| Motion image improvement (Pro-<br>Livemode<br>Horizontal resolution<br>Vertical resolution<br>Total horizontal lines<br>Horizontal blank pixels | 640<br>512<br>832<br>159 | -          | æ  | Select "For static pictures |

#### CAUTION

Setting limit reached for all settings: Execute "Force"

• Since the resolution and scanning frequency can only be set within limits, the "Force" function must be carried out when the setting limit is reached in order to continue with the setting process. In this manner, the slider for the setting range is again set in the center.

It may be necessary to repeat this process several times!

#### Note

For progressive timings with an image refresh rate greater than 60 Hz, only the items "For static pictures" or "Reset" can be selected in line 6 in the "Live mode" menu.

6.4 System settings

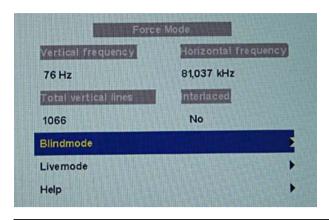

## CAUTION

If the "Reset" setting is selected, all learned values are deactivated in the current Force Mode window.

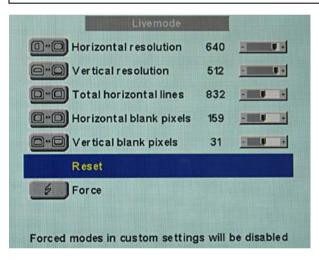

#### Optimize geometry/resolution

#### Note

#### Active and inactive resolution range

The active resolution range is defined by the values of the "Horizontal resolution" and "Vertical resolution" input fields. This range is displayed centrically on the monitor in black.

The inactive resolution range is the unused range between the active resolution and the maximum monitor resolution of 1280 x 1024. This range is displayed in Force Mode in gray (with monochrome monitors) or blue (with color monitors).

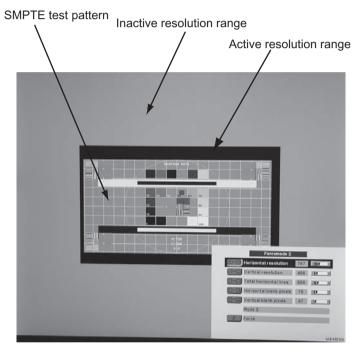

To match the active resolution range to the actual video signal resolution, you must carry out the following steps:

- 1. Open a test pattern with a clearly defined frame (e.g. SMPTE image).
- 2. Open the Live mode" menu: Main menu  $\rightarrow$  Servicelevel 2  $\rightarrow$  Force Mode  $\rightarrow$  Live mode.
- 3. Select either "For static pictures" or "For motion pictures" in line 6 in the "Live mode" menu using key 2.

6.4 System settings

4. Use the "Horizontal blank pixels" input field to shift the left edge of the SMPTE image pixel-exact to the left internal border of the gray/blue area.

#### CAUTION

#### Gray/blue area not visible: Reduce "Horizontal resolution"

If no gray/blue area is visible on the left and right sides of the image, reduce the "Horizontal resolution" until the gray/blue area becomes visible.

- 5. Correct the values in the "Horizontal resolution" input field until the right internal border of the gray/blue area is pixel-exact at the right edge of the SMPTE image.
- 6. Use the "Vertical blank pixels" input field to shift the top edge of the SMPTE image pixelexact to the top internal border of the gray/blue area.

#### CAUTION

#### Gray/blue area not visible: Reduce "Vertical resolution"

If no gray/blue area is visible on the top and bottom sides of the image, reduce the "Vertical resolution" until the gray/blue area becomes visible.

- 7. Correct the values in the "Vertical resolution" input field until the bottom internal border of the gray/blue area is pixel-exact at the bottom edge of the SMPTE image.
- 8. Execute the "Force" *Execute the "Force"* command using key 2.

#### Timing successfully set

#### CAUTION

#### Desired zoom factor selectable in "Live mode" following completion of all settings

Once all settings have been carried out in Force Mode, the desired zoom factor can be selected from the "Position/Zoom" menu.

#### Note

#### Only teach and save new timings once

New timings need only be learned and saved once. The monitor subsequently recognizes the timings automatically.

The unknown timing has been successfully set, you can now exit the OSD menu. The monitor will recognize the newly set timing and set it as saved whenever connected in the future.

#### Note

#### Further use of determined values

The values determined step-by-step using "Live mode" can now be copied and entered directly in further monitors using "Blind mode".

```
Commissioning
```

6.4 System settings

#### Saving of several timings which have been successfully forced

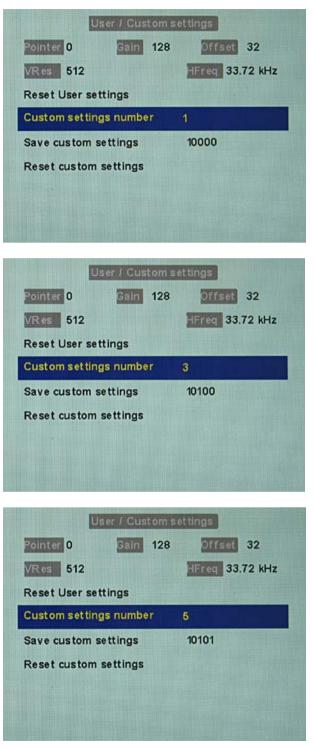

- Up to five timings can be saved in "User / Custom settings".
   Save the timings in the OSD menu "Servicelevel 2 → User / Custom settings".
- 2. Select memory location using "Custom settings number".

- 3. Save timing by selecting "Save custom settings" and confirming with key 2.
- 4. The saved timing is now identified by a "1" in "Save custom settings".

If a "3" has been selected in "Custom settings number", the third digit of "Save custom settings" is set to "1".

Saved timings can be overwritten at any time.

Note

Up to five timings can be saved in the menu line "Save custom settings".

#### 6.4.7.6 Motion image improvement with interlaced and non-interlaced (progressive)

If the setting "For motion pictures" is selected and "Force" is carried out in the Force-Mode menu "Blind mode" or "Live mode", the menu line "Motion image improvement" is displayed with the setting "Inactive".

 If the motion image improvement is to be activated, the setting for this must be changed from "Inactive" to "Active" either in the "Servicelevel 2" → "Others" menu or in the Force Mode menu "Blind mode" or "Live mode".

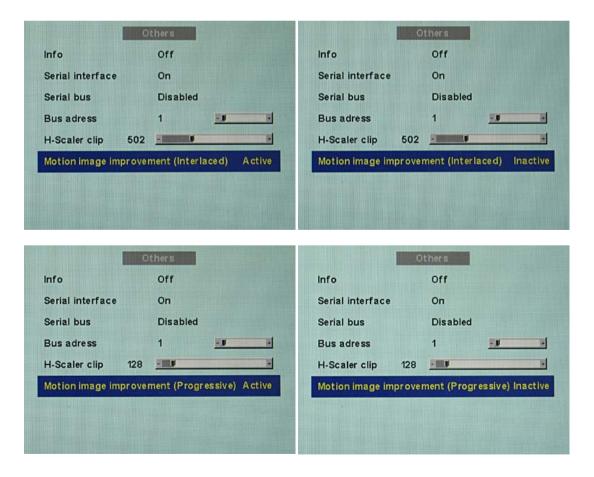

6.4 System settings

#### Advantages of motion image improvement with interlaced signals

#### CAUTION

With the setting "Motion image improvement" for interlaced signals, the sharpness settings cannot be changed in the "Others" menu. The motion image improvement would then be lost.

Using the motion image improvement, it is possible to reduce undesirable comb effects in the case of motion images of interlaced signals with PAL and NTSC resolutions connected to the VGA" and "DVI Analog" signal inputs.

#### Advantages of motion image improvement with non-interlaced (progressive) signals

Using the motion image improvement, it is possible to reduce undesirable staircase signals in the case of all non-interlaced signals of up to 60 Hz connected to the "VGA" and "DVI Analog" signal inputs.

#### CAUTION

Despite motion image improvement, staircase signals can occur with PIP images of the signal sources "S-Video" and "Composite Video". The staircase signals can occur if a signal source with motion image improvement is active in the main picture.

See also

Service level 2 functions (Page 48) Blind mode (Page 64) Live mode (Page 67)

# Operation

# 7.1 Note for users

#### CAUTION

#### Settings must not be changed by users

None of the settings may be changed on site by the user. This also applies to settings made using the monitor keys. These are therefore locked for certain applications. If settings have to be changed, please contact the responsible service department.

#### CAUTION

#### If the keypad is locked, contact the service department

If the keypad is locked, contact the service department in order to unlock it. If you unlock it yourself, the warranty will no longer be valid!

# 7.2 Switching on the monitor

Following commissioning, operation is limited to switching on and off.

• Switch on the device using the power switch.

The green operation LED now lights up permanently.

#### See also

Troubleshooting (Page 83)

## Operation

7.2 Switching on the monitor

# Service and maintenance

# 8.1 Cleaning

#### CAUTION

#### Device maintenance, cleaning and disinfecting

- The front panel is extremely sensitive to mechanical damage. Avoid all scratches, knocks etc.!
- Remove water drops immediately; extended contact with water discolors the surface.
- Clean the front panel when dirty using a microfiber cloth and, if necessary, a cleaning agent. Only clean housing parts using the recommended cleaning agents.
- The entire monitor may only be disinfected using the tested disinfecting agents.

#### CAUTION

#### Remove all residual cleaning agents immediately

- Some cleaning agents leave residue (streaks) on the surface which can easily be removed by wiping with a damp cloth.
- Remove residues of alcohol, "Cidex", "Taski DS 5001" and "Surfanios Fraicheur Citron" from the surface immediately. Residue of these cleaning agents on the surface often causes permanent streaks.

#### Recommended cleaning agents and disinfectants

| Agent class          | Tested cleaning agents and disinfectants:                                                                                           | Further examples                                                    |
|----------------------|----------------------------------------------------------------------------------------------------|---------------------------------------------------------------------|
| Alcohol              | <ul> <li>Ethyl alcohol (96%)</li> <li>Isopropyl alcohol (70%)</li> <li>0.5% chlorhexidine in<br/>isopropyl alcohol (70%)</li> </ul> | <ul><li>Hospiset cloth</li><li>Mikrozid liquid</li></ul>            |
| Aldehyde             | <ul> <li>Melsitt</li> <li>Cidex</li> <li>Cidex (2.4% glutaraldehyde solution)</li> </ul>                                            | <ul><li>Aldasan 2000</li><li>Kohsolin</li><li>Gigasept FF</li></ul> |
| Chlorine derivatives | <ul><li>Terralin</li><li>Sodium hypochlorite (10%)</li></ul>                                                                        | Quartamon Med                                                       |

# 8.1 Cleaning

| Agent class                          | Tested cleaning agents and disinfectants:                                                                                           | Further examples             |
|--------------------------------------|----------------------------------------------------------------------------------------------------|------------------------------|
| Disinfectants                        | <ul> <li>TaskiDS5001<br/>(Diverseylever Labs)</li> <li>Morning Mist</li> <li>Surfanios Fraicheur Citron<br/>(Anios Labs)</li> </ul> |                              |
|                                      | <ul> <li>Misty Multi-Purpose<br/>Disinfectant Cleaner I and II</li> </ul>                                                           |                              |
|                                      | <ul> <li>Misty Disinfectant and<br/>Deodorant RTU (Amrep<br/>labs)</li> </ul>                                                       |                              |
|                                      | Virex II 256                                                                                                    |                              |
|                                      | <ul> <li>Precise Hospital Foam<br/>Cleaner Disinfectant</li> </ul>                                                                  |                              |
|                                      | <ul> <li>"Green Soap" USP</li> </ul>                                                                                                |                              |
|                                      | Ovation                                                                                                    |                              |
|                                      | Formula 409                                                                                                    |                              |
|                                      | Fantastik                                                                                                    |                              |
|                                      | WexCide                                                                                                    |                              |
| Guanidine derivatives                | Lysoformin                                                                                                    |                              |
| Quaternary compounds                 | Incidur spray, undiluted                                                                                                    |                              |
| Standard household washing-up liquid | Тетро                                                                                                    | Fairy Ultra, Pril, Palmolive |
| Pyridine derivatives                 | Activ spray, undiluted                                                                                                    |                              |
| Water                                | Tap water                                                                                                    |                              |
|                                      | Distilled water                                                                                                    |                              |
|                                      | <ul> <li>1.6 % water-based ammonia<br/>solution</li> </ul>                                                                          |                              |

## Impermissible cleaning agents and disinfectants

| Agent class        | Tested cleaning agents and disinfectants: |
|--------------------|-------------------------------------------|
| Peroxide compounds | Perform                                   |
|                    | Dismozon pur                              |

These cleaning agents and disinfectants can bleach the paint after a longer period of application.

# Troubleshooting

| Fault                                                                      | Cause                                                                                                    | Remedy                                                                                                    |
|----------------------------------------------------------------------------|----------------------------------------------------------------------------------------------------|----------------------------------------------------------------------------------------------------|
| No picture appears on the                                                  | Fuse is defective                                                                                                    | Inform service personnel                                                                                                    |
| monitor,<br>operation LED off                                              | Power cable is not inserted or incorrectly inserted.                                                                                                    | Connect power cord                                                                                                    |
| No picture appears on the                                                  | No video signal                                                                                                    | Check video cable                                                                                                    |
| monitor,<br>operation LED flashes green                                    | Video source is not outputting a video signal                                                                                                    | Check video source                                                                                                    |
| Fuzzy picture,<br>interference in vertical lines                           | Scanning frequency or phase<br>incorrectly set                                                                                                    | Adjust frequency and phase                                                                                                    |
| DPMS ON mode:<br>LED flashes green, then orange                            | Loose connections                                                                                                    | Plug in cables properly and secure them                                                                                                    |
| DPMS OFF mode:<br>LED flashes green                                        | Faulty cable                                                                                                    | Replace cable                                                                                                    |
| Status LED flashes orange,<br>temperature warning appears<br>on the screen | Overtemperature threshold:<br>The temperature limit has been<br>exceeded                                                                                                    | <ul><li>Check the following:</li><li>The temperature limit is not set correctly:</li></ul>                                                                                                    |
| Status LED flashes red,<br>no image appears on the<br>monitor              | <ul> <li>Overtemperature threshold:</li> <li>Temperature for automatic<br/>shutdown has been reached.</li> <li>The monitor will shut down<br/>automatically after 30<br/>minutes.</li> <li>The monitor will switch on<br/>again as soon as the<br/>temperature falls sufficiently.</li> </ul> | <ul> <li>Check the setting in the<br/>OSD menu (Servicelevel<br/>2).</li> <li>Room temperature is too<br/>high</li> <li>The cooling fins on the<br/>housing are covered.</li> <li>Non-compliance with the<br/>spacing requirements on<br/>installing the monitor.</li> <li>The monitor is close to a</li> </ul> |
|                                                                            |                                                                                                    | heat source.                                                                                                    |
| Image has no contrast                                                      | The video source is only transmitting a green signal                                                                                                    | In the OSD menu, switch over<br>from "RGB" to "MONO"                                                                                                    |
| The image cannot be shifted horizontally with reference to the panel       | Synchronization not OK                                                                                                    | Set maximum window size and<br>perform "Auto adjust"                                                                                                    |

## Other information output via two-color LEDs

| LED        | Monitor status                                       |
|------------|------------------------------------------------------|
| LED orange | No fault; "Power down" was switched on and activated |
| LED green  | Video signal recognized, no fault                    |

# **Technical specifications**

## Applicability of technical specifications

All technical specifications are valid after a warming-up period of 30 minutes.

# 10.1 Monitor characteristics

| Туре                     | Monochrome, IPS, TFT panel                                   |
|--------------------------|--------------------------------------------------------------|
| Screen size              | 376 mm x 301 mm                                              |
| Screen diagonal          | 19" (48 cm)                                                  |
| Native resolution        | 1280 x 1024 (full-screen format)                             |
| Pixel arrangement        | 3 subpixels                                                  |
| Pixel spacing            | 0.294 mm x 0.294 mm                                          |
| Contrast ratio           | Typically 900:1                                              |
|                          | • At least 600:1                                             |
| Brightness               | Typically 1000 cd/m <sup>2</sup>                             |
|                          | • Min. 800 cd/m <sup>2</sup>                                 |
| Horizontal viewing angle | At least ± 85°                                               |
| Vertical viewing angle   | At least ± 85°                                               |
| Backlight                | 6 CCFT (cold cathode fluorescent tubes)                      |
| Lifetime of backlight    | Typically 45 000 hours for CCFT                              |
|                          | Applies to an ambient temperature for the backlight of 25 °C |

# 10.2 Voltage supply

| Mains connection    | Non-heating appliance socket |
|---------------------|------------------------------|
| Line supply voltage | 100 V 240 V AC               |
| Miniature fuse      | 2 x 3.5 A, quick-blow        |
| Line frequency      | 50 60 Hz (± 5 %)             |
| Power consumption   | < 58 W                       |

10.3 Electronics

# 10.3 Electronics

| Multi-standard technology | Video modes with resolutions less than 1280 x<br>1024 can be expanded to the TFT resolution, and<br>thus utilize the full display area (like multi-sync<br>CRTs)                                         |
|---------------------------|----------------------------------------------------------------------------------------------------|
|                           | Likewise, resolutions above 1280 x 1024 can be reduced and then displayed.                                                                                                    |
|                           | Interpolation artifacts must be expected when displaying images with a resolution other than 1280 x 1024.                                                                                                |
|                           | (Caution: If the timing is frame-buffered or frame-<br>synchronized, the picture information may be lost;<br>the grayscales - the color hues for color images -<br>are also reduced and may be visible). |
| Timing recognition        | H frequency, V frequency, interlaced, number of horizontal lines                                                                                                    |

# 10.4 Inputs/Outputs

## Analog signal input

| RGB input, H/C-Sync input and V-Sync input | <ul> <li>via 15-pin Sub-D connector (female), any polarity</li> <li>via 3 BNC sockets (green, horizontal sync, vertical sync)</li> </ul> |
|--------------------------------------------|----------------------------------------------------------------------------------------------------|
| DVI input                                  | via DVI-I socket                                                                                                    |
| RGB signal                                 | <ul> <li>Video level: 0,5 1.0 V<sub>pp</sub></li> <li>Sync level: TTL-compatible</li> </ul>                                              |
| SoG signal                                 | <ul> <li>Video level: 0,5 1.0 V<sub>pp</sub></li> <li>Sync level: 0,2 0.3 V<sub>pp</sub></li> </ul>                                      |

## Digital signal input

| DVI input | Over DVI-I socket, single link |
|-----------|--------------------------------|
| DDC       | via DVI                        |

## Video input

|                  | S-Video             | Via 4-pin mini-DIN socket                               |
|------------------|---------------------|---------------------------------------------------------|
|                  | Composite           | Over 1x BNC socket                                      |
|                  | Composite & S-Video | • Video level: 0,5 1.4 V <sub>pp</sub>                  |
|                  |                     | • Sync level: 0,2 0.3 V <sub>pp</sub>                   |
|                  | Standards           | PAL (625 Z / 50 Hz)                                     |
|                  |                     | NTSC (525 Z / 60 Hz)                                    |
|                  | SoG signal          | <ul> <li>Video level: 0,5 1.0 V<sub>pp</sub></li> </ul> |
|                  | SoG signal          |                                                         |
|                  |                     | • Sync level: 0,2 0.3 V <sub>pp</sub>                   |
| Serial interface |                     |                                                         |
|                  | RS 232              | via RJ 11 socket (female) or 6-pin mini-DIN             |

socket

#### 10.5 Control and connection elements

| Front                                                           | <ul><li>Four buttons for OSD menu</li><li>Operation LED</li></ul>                                                                                                    |
|-----------------------------------------------------------------|----------------------------------------------------------------------------------------------------|
| Rear side                                                       | <ul> <li>1x power connection socket</li> <li>1x DVI socket</li> <li>1x 15-pin 3-row Sub-D socket</li> <li>3x BNC sockets</li> <li>1x BNC socket</li> <li>1x 4-pin mini-DIN socket</li> <li>2x RS 232 sockets (RJ11)</li> <li>Voltage source for connection of external devices (5 V/1 A)</li> <li>2x 75 Ω/10 kΩ switch loop for H and V</li> </ul> |
| Rear panel (accessible without detaching connector panel cover) | <ul><li>1x power switch</li><li>1x RS 232 socket (6-pin mini-DIN socket)</li></ul>                                                                                                    |

10.6 Mechanical design

# 10.6 Mechanical design

| Housing components           | ABS                               |
|------------------------------|-----------------------------------|
| Visible screen area          | Approx. 376 mm x 301 mm           |
| Ventilation openings         | In rear panel                     |
| Degree of protection         | IP20 in accordance with DIN 40050 |
| Connector panel              | On rear panel, under cover        |
| Weight in kg                 | 9.4 kg                            |
| Dimensions (W x H x D) in mm | 423 x 446.5 528.5 x 230*          |

\* Corresponds to a possible height adjustment of 82 mm.

# 10.7 Climatic conditions

## Operation

| Temperature range    | 5 °C 40 °C ambient temperature    |
|----------------------|-----------------------------------|
| Temperature gradient | Max. 5 °C/h, without condensation |
| Air pressure         | 1053 540 hPa                      |

## Transport and storage (packed)

| Temperature range    | -20 °C +60 °C ambient temperature |
|----------------------|-----------------------------------|
| Temperature gradient | Max. 5 °C/h, without condensation |
| Air pressure         | 1053 540 hPa                      |

# 10.8 Mechanical requirements

## Operation

| Vibration | To EN 60068-2-6                                                                                 |
|-----------|-------------------------------------------------------------------------------------------------|
|           | 10 58 Hz at ± 0.075 mm deflection                                                               |
|           | 58 500 Hz at 10 m/s²                                                                            |
| Shock     | To EN 60068-2-27 (single impact)                                                                |
|           | 150 m/s², 6 ms                                                                                  |
|           | Under operating conditions, the device must not<br>be exposed to continuous or repeated shocks. |
|           |                                                                                                 |

## Packed unit

| Vibration | To EN 60068-2-6                       |
|-----------|---------------------------------------|
|           | 5 9 Hz at ± 3.5 mm deflection         |
|           | 9 500 Hz at 10 m/s²                   |
| Shock     | To EN 60068-2-27 (single impact)      |
|           | 250 m/s², 6 ms (in storage packaging) |
|           | to EN 60068-2-29 (continuous shocks)  |

# 10.9 Safety specifications

| Safety standards                            | IEC/EN 60601-1 (Second Edition)               |
|---------------------------------------------|-----------------------------------------------|
|                                             | IEC/EN 60601-1 (Third Edition)                |
|                                             | • CAN/CSA C22.2 No. 601.1-M90                 |
|                                             | • CAN/CSA C22.2 No. 60601-1-08                |
| Protection class                            | Protection class I                            |
| Degree of protection according to DIN 40050 | IP20                                          |
| Conformity                                  | CE in accordance with MDD 93/42/EEC (Class I) |

# 10.10 Electromagnetic compatibility

| Interference voltage/interference noise | EN 60601-1-2                            |
|-----------------------------------------|-----------------------------------------|
| Voltage fluctuations                    | EN 610004-11                            |
| Burst on power cables                   | EN 61000-4-4                            |
|                                         | 1 kV                                    |
| Surge on power cables                   | EN 61000-4-5                            |
|                                         | 1 kV symmetrical,<br>2 kV unsymmetrical |
| Static discharge on casing parts (ESD)  | EN 61000-4-2                            |
|                                         | 8 kV air, 4 kV contact                  |
| RFI                                     | EN 61000-4-3                            |
|                                         | 80 MHz 2.5 GHz,                         |
|                                         | 3 V/m 80 % AM 1 kHz                     |
| Noise immunity                          | EN 61000-4-6                            |
|                                         | 150 kHz 80 MHz                          |
|                                         | 3 V/m 80 % AM 1 kHz                     |
| Magnetic constant fields                | EN 61000-4-8                            |
|                                         | Max. 4000 A/m                           |
| Magnetic alternating fields             | EN 61000-4-8                            |
|                                         | Max. 10 A/m                             |

10.10 Electromagnetic compatibility

# **Dimensional drawings**

All dimensions in mm

# 11.1 Front view

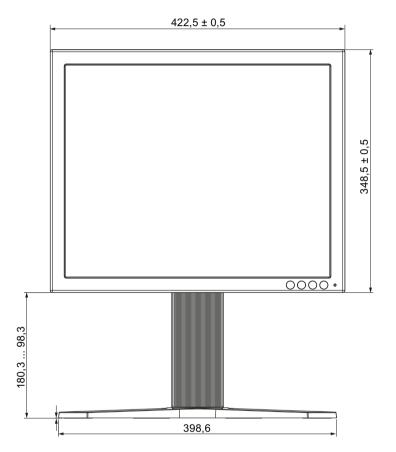

11.2 View from left

# 11.2 View from left

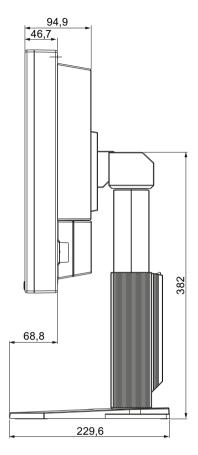

# 11.3 Rear view

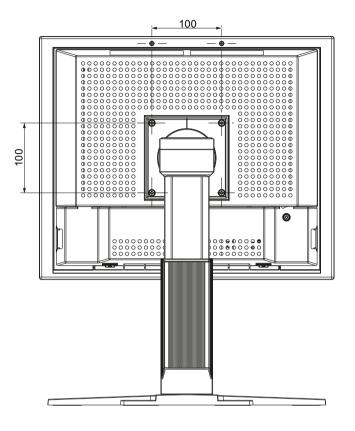

11.4 View from above

# 11.4 View from above

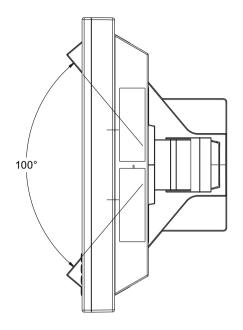

# Accessories

# 12.1 DVI transmission path and cable

#### TDL3600-SL / TDL2300-SL DVI transmission path

#### CAUTION

If the monitor is not designed for a 5 V/1 A power supply, a power supply unit is required for the DVI transmission path.

Digital graphics connection supports the transmission of high-quality video data. Using the TDL3600-SL DVI cable set from EIZO, this data can be transmitted over a distance of up to 36 m without any reduction in quality.

The transmission set comprises a receiver and a transmitter that are connected over the CAT cable. This medium is widely implemented, rugged in use and the cables are easy to connect. The plugs at each end are small enough to pass through narrow tubing.

| Product                                        | Order No.     |
|------------------------------------------------|---------------|
| TDL3600-SL DVI transmission path               | 6GF6010-0DA36 |
| 36 m without power supply unit                 |               |
| TDL3600-SL DVI transmission path               | 6GF6010-1DA36 |
| 36 m with power supply unit                    |               |
| TDL2300-SL DVI transmission path 6GF6010-1DA23 |               |
| • 23 m with power supply unit                  |               |

#### Cables and adapters

A variety of cables and adapters allows problem-free integration of our monitors, even in extremely complex systems.

| Product                         | Order No.     |
|---------------------------------|---------------|
| PS2 adapter for luminance meter | 6GF6980-1TB03 |
| DVI cable, single link, 3 m     | 6GF6980-1TA07 |
| BNC to VGA cable                | 6GF6980-1TB04 |
| UMC-201, USB serial converter   | 6GF6980-8WG15 |

#### Accessories

12.1 DVI transmission path and cable

# Appendix

# A.1 Markings and symbols on the monitor

Meaning of markings and symbols on the SMD 19102 DL

| Marking/symbol | Description                                                                                                 |
|----------------|----------------------------------------------------------------------------------------------------|
| $\triangle$    | Symbol for "Caution, observe accompanying documents".<br>Appears on the name plate.                         |
| CE             | CE marking (EU conformity mark).<br>Appears on the name plate.                                              |
| COR            | CSA marking, accounting for U.S. and Canadian national regulations.<br>Appears on the name plate.           |
|                | CCC marking, accounting for Chinese national regulations.<br>Appears on the name plate.                     |
| 11/2011        | Symbol for date of production for medical products.<br>Appears on the name plate.                           |
|                | WEEE<br>Product must be disposed of separately; materials may be<br>recycled.<br>Appears on the name plate. |

#### Appendix

A.2 Warranty

| Marking/symbol | Description                                                                   |
|----------------|-------------------------------------------------------------------------------|
|                | Marking in accordance with ACPEIP (China-RoHS).<br>Appears on the name plate. |
|                | Symbol for "On" (voltage).<br>Present on the power switch.                    |
| $\bigcirc$     | Symbol for "Off" (voltage).<br>Present on the power switch.                   |
| Y              | Input for servicing.<br>Present on the additional plate below the PS2 socket. |
|                | Symbol for "Observe instruction manual".<br>Present on the device.            |
|                | Symbol for "Only for authorized service".<br>Present on the device.           |

## A.2 Warranty

Opening of the housing, or electrical or mechanical changes on or in the device, result in cancellation of the warranty. For warranty details, please contact the sales partner from whom you purchased the product. These warranty conditions are neither extended nor limited by the contents of this instruction manual.

# A.3 Repairs

Please contact the sales partner from whom you purchased the product.

# A.4 Environmental protection

Please observe all local requirements and laws pertaining to the disposal of displays.

# A.5 Accessory devices

Devices connected to the monitor (e.g. PC) must also comply with the relevant safety specifications.

# A.6 Contact

#### Support during installation and for technical questions

Medical Monitor Solutions (<u>http://www.eizo.eu</u>) EIZO global (<u>www.eizo.com</u>)

# A.7 Trademarks

The EIZO Logo is a registered trademark of EIZO NANAO CORPORATION in Japan and other countries.

EIZO is a registered trademark of EIZO NANAO CORPORATION in Japan and other countries.

RadiForce is a registered trademark of EIZO NANAO CORPORATION in Japan and other countries.

RadiCS is a registered trademark of EIZO NANAO CORPORATION in Japan and other countries.

RadiNET is a registered trademark of EIZO NANAO CORPORATION in Japan and other countries.

ScreenManager is a registered trademark of EIZO NANAO CORPORATION in Japan and other countries.

Windows is a registered trademark of Microsoft Corporation in the United States and other countries.

Apple is a registered trademark of Apple Inc.

Macintosh is a registered trademark of Apple Inc.

Mac is a registered trademark of Apple Inc.

VESA is a registered trademark or a trademark of Video Electronics Standards Association in the United States and other countries.

All other trademarks are the properties of their respective owners.

A.8 China RoHS (Restriction of Hazardous Substances)

# A.8 China RoHS (Restriction of Hazardous Substances)

#### LCD Monitor 液晶显示器

型号 Model: 6GF621#-2E\$## (#=0..1; \$=A..Z; ##=00..99)

根据SJ/T11364-

2006《电子信息产品污染控制标识要求》特提供如下有关污染控制方面的信息。 The following product pollution control information is provided according to SJ/T11364-2006 Marking for Control of Pollution caused by Electronic Information Products.

#### 电子信息产品污染控制标志说明 Explanation of Pollution Control Label

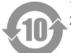

该标志表明本产品含有超过中国标准SJ/T11363-

2006《电子信息产品中有毒有害物质的限量要求》中限量的有毒有害物质。标志 中的数字为本产品的环保使用期,表明本产品在正常使用的条件下,有毒有害物 质不会发生外泄或突变,用户使用本产品不会对环境造成严重污染或对其人身、 财产造成严重损害的期限。单位为年。 为保证所申明的环保使用期限,应按产品手册中所规定的环境条件和方法进行正 常使用,并严格遵守产品维修手册中规定的定期维修和保养要求。 产品中的消耗件和某些零部件可能有其单独的环保使用期限标志,并且其环保使 用期限有可能比整个产品本身的环保使用期限短。应到期按产品维修程序更换那 些消耗件和零部件,以保证所申明的整个产品的环保使用期限。 本产品在使用寿命结束时不可作为普通生活垃圾处理,应被单独收集妥善处理。 This symbol indicates the product contains hazardous materials in excess of the limits established by the Chinese standard SJ/T11363-2006 Requirements for Concentration Limits for Certain Hazardous Substances in Electronic Information Products. The number in the symbol is the Environment-friendly Use Period (EFUP), which indicates the period during which the toxic or hazardous substances or elements contained in electronic information products will not leak or mutate under normal operating conditions so that the use of such electronic information products will not result in any severe environmental pollution, any bodily injury or damage to any assets. The unit of the period is "Year". In order to maintain the declared EFUP, the product shall be operated normally according to the instructions and environmental conditions as defined in the product manual, and periodic maintenance schedules specified in Product Maintenance Procedures shall be followed strictly. Consumables or certain parts may have their own label with an EFUP value less

than the product. Periodic replacement of those consumables or parts to maintain the declared EFUP shall be done in accordance with the Product Maintenance Procedures.

This product must not be disposed of as unsorted municipal waste, and must be collected separately and handled properly after decommissioning.

## 有毒有害物质或元素的名称及含量 Name and Concentration of Hazardous Substances

| 部件名称 Component Name                                          | 有毒有害物质或元素 Hazardous substances' name |           |           |                 |               |                 |
|--------------------------------------------------------------|--------------------------------------|-----------|-----------|-----------------|---------------|-----------------|
|                                                              | 铅<br>(Pb)                            | 汞<br>(Hg) | 镉<br>(Cd) | 六价铬<br>(Cr(VI)) | 多溴联苯<br>(PBB) | 多溴二苯醚<br>(PBDE) |
| 液晶纯平屏幕<br>LCD Flat Screen                                    | х                                    | x         | 0         | 0               | 0             | 0               |
| 背光逆变器<br>Backlight Inverter                                  | 0                                    | 0         | 0         | 0               | 0             | 0               |
| 控制板<br>Controller Board                                      | 0                                    | 0         | 0         | 0               | 0             | 0               |
| 电源<br>Power Supply                                           | 0                                    | 0         | 0         | 0               | 0             | 0               |
| 其他 电路板<br>Other Circuit Boards                               | 0                                    | 0         | 0         | 0               | 0             | 0               |
| 其他(电缆等)<br>Others (cables, etc.)                             | 0                                    | 0         | 0         | 0               | 0             | 0               |
| 机架、底盘<br>Housing, Chassis                                    | 0                                    | 0         | 0         | 0               | 0             | 0               |
| 附件(信号电缆、输电线等)<br>Acessories (signal cable, power line, etc.) | 0                                    | 0         | 0         | 0               | 0             | 0               |

O: 表示该有毒有害物质在该部件所有均质材料中的含量均在SJ/T11363-2006 标准规定的限量要求以下

X: 表示该有毒有害物质至少在该部件的某一均质材料中的含量超出SJ/T11363-2006 标准规定的限量要求

• 此表所列数据为发布时所能获得的最佳信息.

由于缺少经济上或技术上合理可行的替代物质或方案,此医疗设备运用以上一些有毒有害物质来实现设备的预期临床功能,或给人员或环境提供更好的保护效果。

O: Indicates that this toxic or hazardous substance contained in all of the homogeneous materials for this part is below the limit requirement in SJ/T11363-2006.

X: Indicates that this toxic or hazardous substance contained in at least one of the homogeneous materials used for this part is above the limit requirement in SJ/T11363-2006

- Data listed in the table represents best information available at the time of publication.
- Applications of hazardous substances in this medical device are required to achieve its intended clinical uses, and/or to
  provide better protection to human beings and/or to environment, due to lack of reasonably (economically or
  technically) available substitutes.

产品中有毒有害物质或元素的名称及含量 Table of hazardous substances' name and concentration.

The flat lamps of the LCD Flat screen for medical backlights use a lead-containing solder glas. There is no risk, because the substance is integrated in the glass of the flat lamp. The flat lamps of the LCD Flat screen for medical backlights contain Mercury. The Mercury is inside the CCFL tubes.

A.9 Disposal of materials containing mercury

# A.9 Disposal of materials containing mercury

## 

Disposal of product components that contain mercury must be in accordance with the applicable regional or national legislation.

This product consists of devices that may contain mercury, which must be recycled or disposed of in accordance with local, state, or country laws. (Within this system, the backlight lamps in the monitor contain mercury)

Ce produit comporte des composants susceptibles de contenir du mercure devant être recyclé ou éliminé conformément aux lois locales, régionales ou nationales en vigueur. (dans le présent système, les lampes de rétro-éclairage de l'écran contiennent du mercure)

Dieses Produkt enthält quecksilberhaltige Schaltungen, die gemäß den regionalen oder nationalen gesetzlichen Bestimmungen zu recyceln oder zu entsorgen sind. (In diesem System ist Quecksilber in den zur Hinterleuchtung des Monitors verwendeten Lampen enthalten)

该产品中涉及使用含汞类设备,这些设备的回收、处理必须符合当地、该国家与地区的法律要求。(该系统中,显示器的背光灯含汞。

Tento výrobek je složen ze zařízení, která mohou obsahovat rtuť, jejíž recyklace nebo likvidace musí proběhnout v souladu s místními a státními zákony. (V tomto systému je rtuť obsažena v zadních lampách kontrolního displeje.)

Dette product består af enheder, der kan indeholde kviksølv, som skal genbruges eller bortskaffes I henhold til locale eller nationale love. (I dette system indeholder bagbelysningslamperne i skærmen kviksølv.)

Dit product bestaat uit apparatuur die kwikzilver kan bevatten dat moet worden gerecycleerd of moet worden verwijderd volgens de plaatselijke of nationale wetten of de wetten van de staat. (Binnen dit systeem, bevatten de lampen voor de achtergrondverlichting in de monitordisplay kwikzilver.)

Ez a termék részét olyan berendezések képezhetik, amelyek higanyt tartalmaznak, ezt újra kell hasznosítani, vagy a helyi vagy országos rendelkezéseknek megfelelően kell likvidálni. (E rendszerben a monitor képernyőjének a hátsó megvilágítását biztosító lámpák tartalmaznak higanyt.)

Questo prodotto consiste di dispositivi che possono contenere mercurio, da riciclare o smaltire in accordo con le leggi locali, regionali o nazionali. (In questo sistema, le lampade di retroilluminazione nel display del monitor contengono mercurio.)

本製品は有害な水銀を含有している可能性がある機器で構成されているため、国内および地 域の関連法規に基づいてリサイクルまたは廃棄処分してください。 (このシステムでは、モニターディスプレイのバックライトランプに水銀が含まれています 。)

Dette produktet består av utstyr som kan inneholde kvikksølv, som må resirkuleres eller deponeres i samsvar med lokale eller nasjonale lover. (Innenfor dette systemet inneholder baklyslampene i monitordisplayet kvikksølv.)

Ten produkt składa się z urządzeń mogących zawierać rtęć, która musi być poddawana recyklingowi lub składowana zgodnie miejscowym lub krajowym prawem. (Lampy podświetlające w wyświetlaczu monitora zawierają rtęć.)

Este produto incorpora dispositivos que poderão conter mercúrio, devendo ser reciclado ou eliminado de acordo com as leis locais, estatais ou nacionais. (Dentro deste sistema, as lãmpadas de fundo no écran do monitor podem conter mercúrio.)

Данное изделие состоит из устройств, которые могу содержать ртуть, требующую соблюдения соответствующих местных и федеральных законов при повторном использовании и утилизации. (В данной системе ртуть содержится в лампах подсветки монитора.)

Este producto consta de elementos que pueden contener mercurio, los cuales deben reciclarse o gestionarse de acuerdo a las Leyes locales, regionales o estatales (dentro de este sistema, la lámparas de retroiluminación del display del monitor contienen mercurio)

Denna produkt består av komponenter som kan innehålla kvicksilver, vilket måste återvinnas eller bortskaffas i enlighet med lokala eller nationella lagar. (I systemet innehåller lamporna för bakgrundsbelysningen i skärmen kvicksilver.)

Το συγκεκριμένο προϊόν περιλαμβάνει συσκευές που ενδέχεται να περιέχουν υδράργυρο, η ανακύκλωση ή απόρριψη του οποίου πρέπει να πραγματοποιείται σύμφωνα με τον τοπική, πολιτειακή ή εθνική νομοθεσία. (Στο συγκεκριμένο σύστημα, οι λυχνίες οπίσθιου φωτισμού στην οθόνη του μόνιτορ περιέχουν υδράργυρο)

## Appendix

A.9 Disposal of materials containing mercury

# Β

# List of abbreviations/acronyms

| С          |                                                        |
|------------|--------------------------------------------------------|
| CRT        | Cathode Ray Tube                                       |
| D          |                                                        |
| DDC        | Display Data Channel                                   |
| DIN        | German Institute for Standardization                   |
| DPMS       | Display Power Management Signaling                     |
| DVI        | Digital Visual Interface                               |
| DVI-A      | Digital Visual Interface - Analog                      |
| DVI-D      | Digital Visual Interface - Digital                     |
| DVI-I      | Digital Visual Interface - Integrated                  |
| I          |                                                        |
| ESD        | Electrostatic Discharge                                |
| EMC        | Electromagnetic compatibility                          |
| EN         | European standard                                      |
| F          |                                                        |
| FCC        | Federal Communications Commission                      |
| Н          |                                                        |
| HF         | High Frequency                                         |
| L          |                                                        |
| LCD        | Liquid Crystal Display                                 |
| LED        | Light Emitting Diode                                   |
| LUT        | Look Up Table                                          |
| М          |                                                        |
| MDD        | Medical Device Directive                               |
| 0          |                                                        |
| OSD        | On-Screen Display                                      |
| Р          |                                                        |
| PE         | Protective Earth                                       |
| S          |                                                        |
| SMPTE      | Society for Motion Picture and Television<br>Engineers |
| SVGA       | Super Video Graphics Array                             |
| Т          |                                                        |
| TN-S mains | Terre Neutre-Separé                                    |
| TFT        | Thin Film Transistor                                   |
| V          |                                                        |
| VGA        | Video Graphics Array                                   |
| VESA       | Video Electronics Standards Association                |

| X                     |                                                                 |  |
|-----------------------|-----------------------------------------------------------------|--|
| XGA                   | Xtended Graphics Array                                          |  |
| Units of measurement: |                                                                 |  |
| Cd/m <sup>2</sup>     | Candela/m <sup>2</sup> (photometric measurement for brightness) |  |
| ftL                   | 3.426 cd/m <sup>2</sup>                                         |  |

# Index

## 1

15-pin Sub-D socket, 25

## 6

6-pin mini-DIN socket, 28

# Α

Active/inactive resolution range, 73 Adaptation of gray scale setting, 16 Ambient temperature Operation, 88 Transport and storage (packed), 88 Ambient temperature range, 19 Analog input Fine adjustment, 56 Analog signal input, 86 Analog signal output, 87 Appliance plug, 27

# В

Blind mode Enter timing data and fine adjustment, 65 BNC socket (video input), 26 BNC sockets, 26 BNC sockets (RGB input) Cable lengths for R, G and B signals, 25 Brightness and contrast Adaptation to graphics card, 56

# С

Change of environment, 20

# D

Device disconnect from supply mains, 22 Digital input Fine adjustment, 56 Digital signal input, 86 DVI socket, 25

# Ε

Electromagnetic compatibility Standards/guidelines, 89

## L

Landscape and portrait modes, 17 Last Image Hold function, 17 Lifetime of backlight, 85 Live mode Determine start values, 68 Optimize geometry, 73 Optimize scanning frequency, 69 Sequence of a timing, 67

# Μ

Manual fine adjustment of brightness and contrast, 56 Markings, 97 Mini-DIN socket, 28 Mini-DIN socket (video input), 26 Monitor Avoiding reflections on the screen, 20 Cleaning agents and disinfectants, 81 Dimensions, 88 Minimum distance from other units, 19 Performance features, 15 Weight, 88 Motion image improvement, 53 Advantages with interlaced signals, 78 Advantages with non-interlaced signals, 78

# 0

Observe EMC requirements when connecting, 21 Optimize resolution, 73 Optimum picture quality, 55 OSD menu Cancel locking, 55

# Ρ

Packaging material, 15 Power cord, 27 Power supply, 27 Power supply connectors Note for North America, 27 Power switch Ensure unimpeded access, 19 Product disposal, 98

# R

RGB input 15-pin Sub-D and DVI input socket, 16

# S

Saving of several timings, 76 Serial interface, 87 Serial interface/servicing socket, 28 Serial Spot Meter, 29 Shielding measures, 21 Sub-D socket, 25 Support During installation and for technical questions, 99 Symbols, 97

# U

Universal Serial Luminance Meter, 29

## V

Ventilation, 19 Video input, 87 Video inputs Mini-DIN and BNC sockets, 26

## W

Warranty conditions, 98

EIZO GmbH Display Technologies

Siemensallee 84 76187 KARLSRUHE GERMANY

Order No.: 1028221-002

www.eizo.eu